# **MH01**

**Laser Holmium 30W 2100 nm**

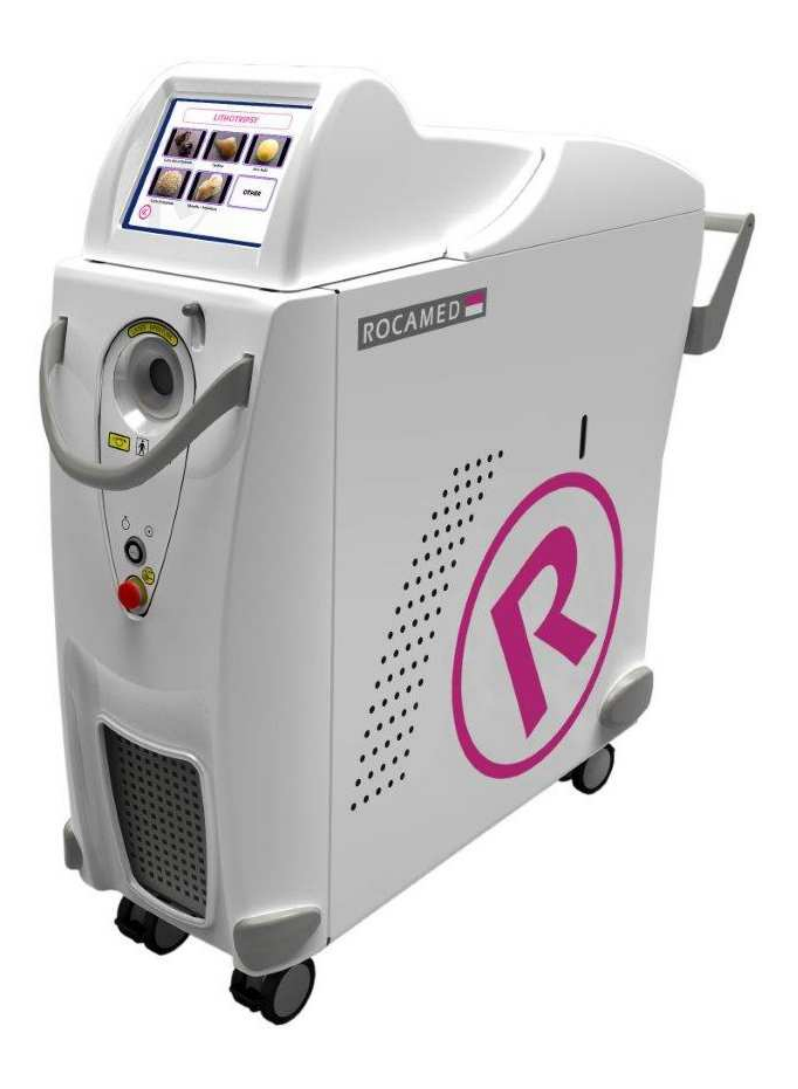

# **Manuel Utilisateur**

NOTE-MH01-FR rev02 (French)

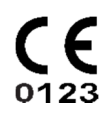

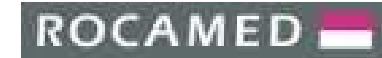

**Pour un fonctionnement optimal de l'appareil et afin d'assurer la sécurité des opérateurs et des patients :** 

- **Vérifier que la température de la salle de traitement ne dépasse pas 30°C.**
- **Ne placer pas l'appareil proche d'un mûr afin de garantir une bonne ventilation de l'appareil par l'arrière.**
- **TOUJOURS utiliser les lunettes de protection.**
- **Protéger le patient de rayonnements optiques dangereux.**
- **Protéger tous les opérateurs en utilisant les protections individuelles.**
- **Consulter la session « Sécurité » de ce manuel.**

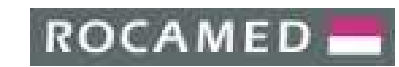

### **SOMMAIRE:**

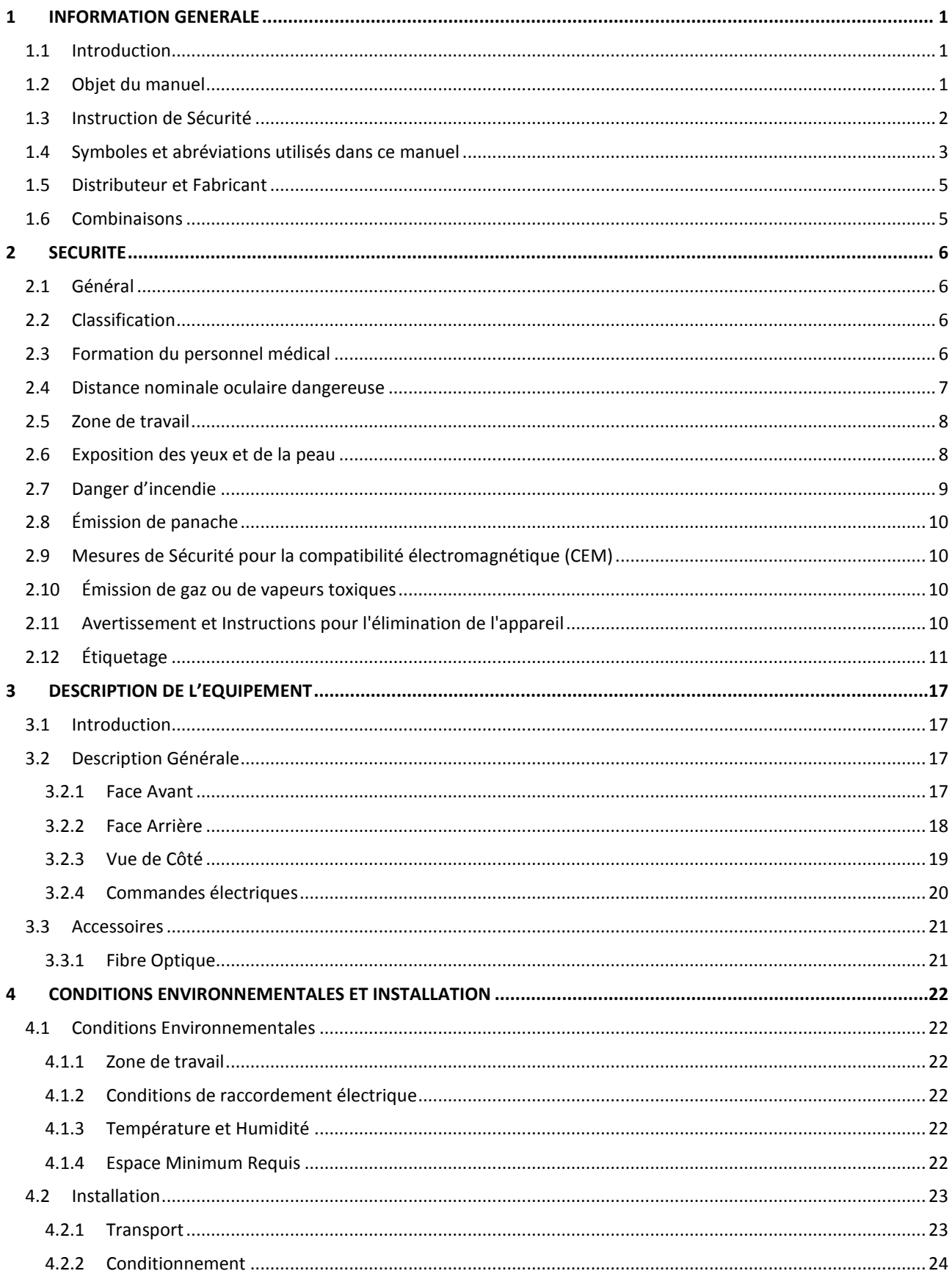

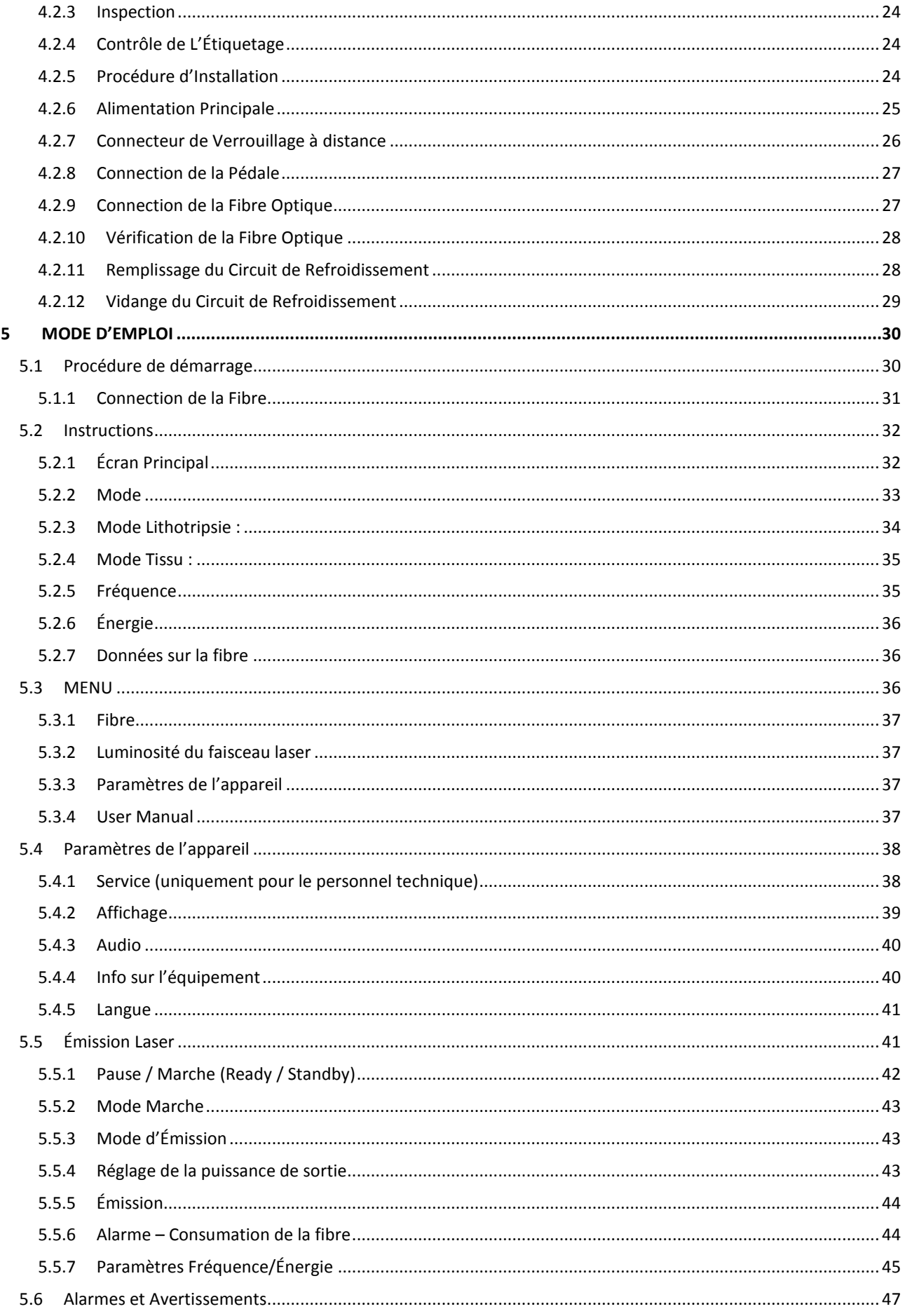

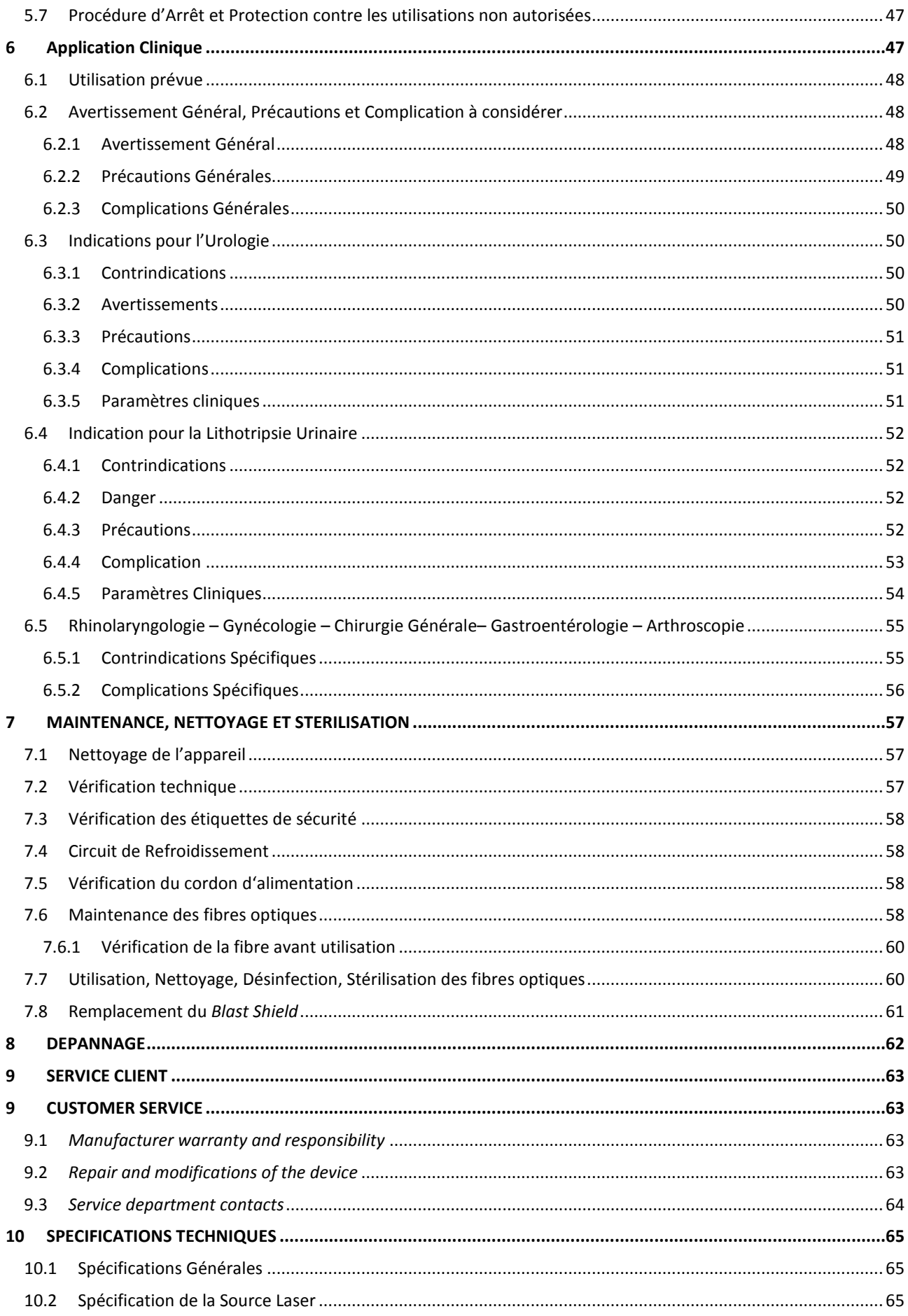

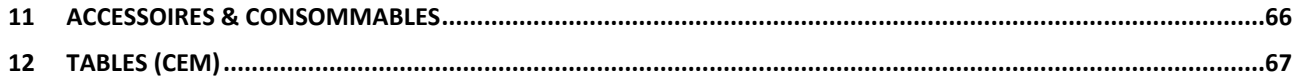

### 1 **INFORMATION GENERALE**

#### 1.1 **Introduction**

Le laser ROCAMED MH01 est un laser Holmium Yag de 30W d'une longueur d'onde de 2100nm utilisé par un chirurgien lors de procédure chirurgicale. Le laser ROCAMED MH01 est le résultat d'une longue expérience de ROCAMED dans le domaine des appareils médicaux.

Ce manuel contient des informations importantes concernant l'utilisation de l'appareil médical ROCAMED MH01. Le manuel décrit l'équipement, l'entretien de routine et l'utilisation et l'entretien des fibres optiques utilisées.

Les utilisateurs du dispositif médical ROCAMED MH01 doivent lire attentivement ce manuel. Les informations concernant les spécialités chirurgicales peuvent être trouvées dans le chapitre 6, « application cliniques ».

Ce manuel doit être lu et compris avant la première utilisation ! Pour plus d'information concernant l'installation, les applications cliniques, ou d'autres problèmes que vous pouvez rencontrer, contacter la société ROCAMED.

#### 1.2 **Objet du manuel**

Ce manuel contient des informations essentielles nécessaires pour l'installation, l'exploitation et la maintenance de l'appareil médical ROCAMED MH01. Le manuel est destiné à être utilisé comme un guide. Ce manuel contient des instructions pour le fonctionnement et l'entretien. Ces instructions ont été écrites spécialement pour le personnel qui est entièrement formés à l'utilisation de lasers médicaux.

Ce manuel contient des informations sur les accessoires optionnels fournis avec l'appareil médical ROCAMED MH01, leur nettoyage et de stérilisation (chapitre 7, "Entretien et nettoyage").

Ce manuel ne peut être utilisé comme une alternative à la préparation chirurgicale. En outre, ce manuel ne fournit pas d'information technique spécifique concernant les opérations de maintenance du laser ROCAMED MH01. Pour toute information concernant la maintenance, contacter la société ROCAMED.

#### 1.3 **Instruction de Sécurité**

Les consignes de sécurité dans ce manuel sont destinées à prévenir des blessures possibles, des dommages matériels et des défauts de fonctionnement. Le fait que, avant d'utiliser le laser pour la première fois, vous devriez lire attentivement ce manuel et le conserver pour vous y référencez.

Dans ce manuel, une distinction est faite entre les consignes de sécurités utilisées pour avertir de blessure (**DANGER**) et les instructions d'avertissement contre les défauts opérationnels (**ATTENTION**) :

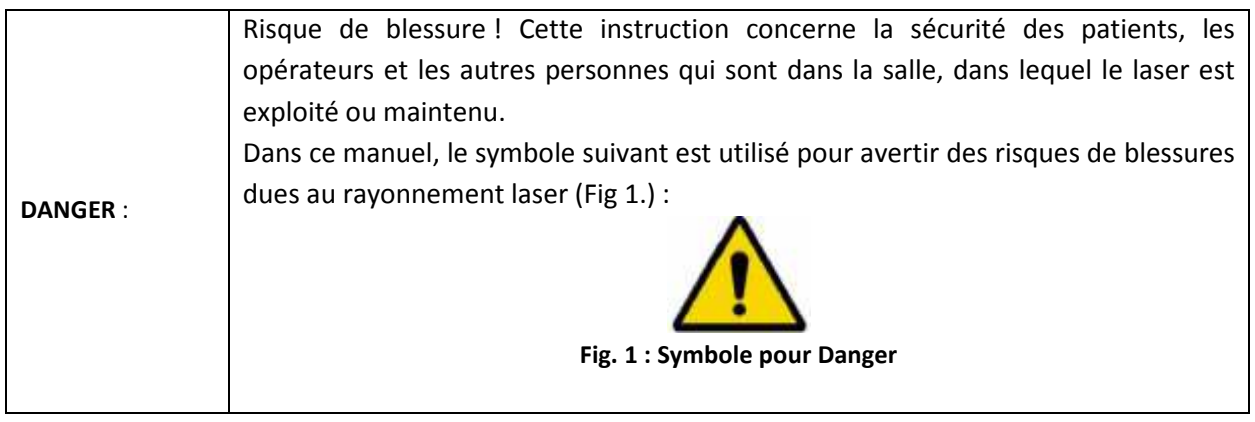

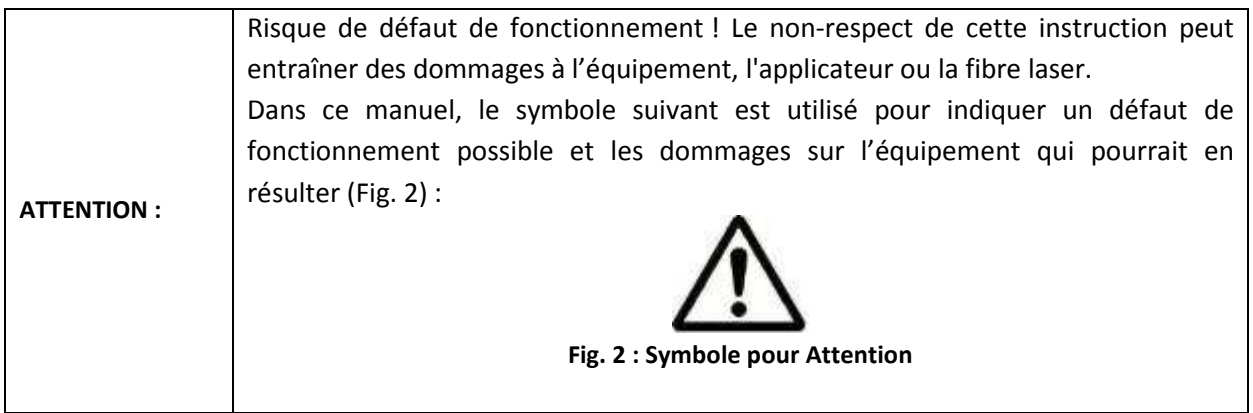

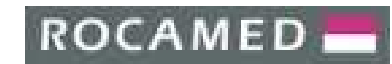

# 1.4 **Symboles et abréviations utilisés dans ce manuel**

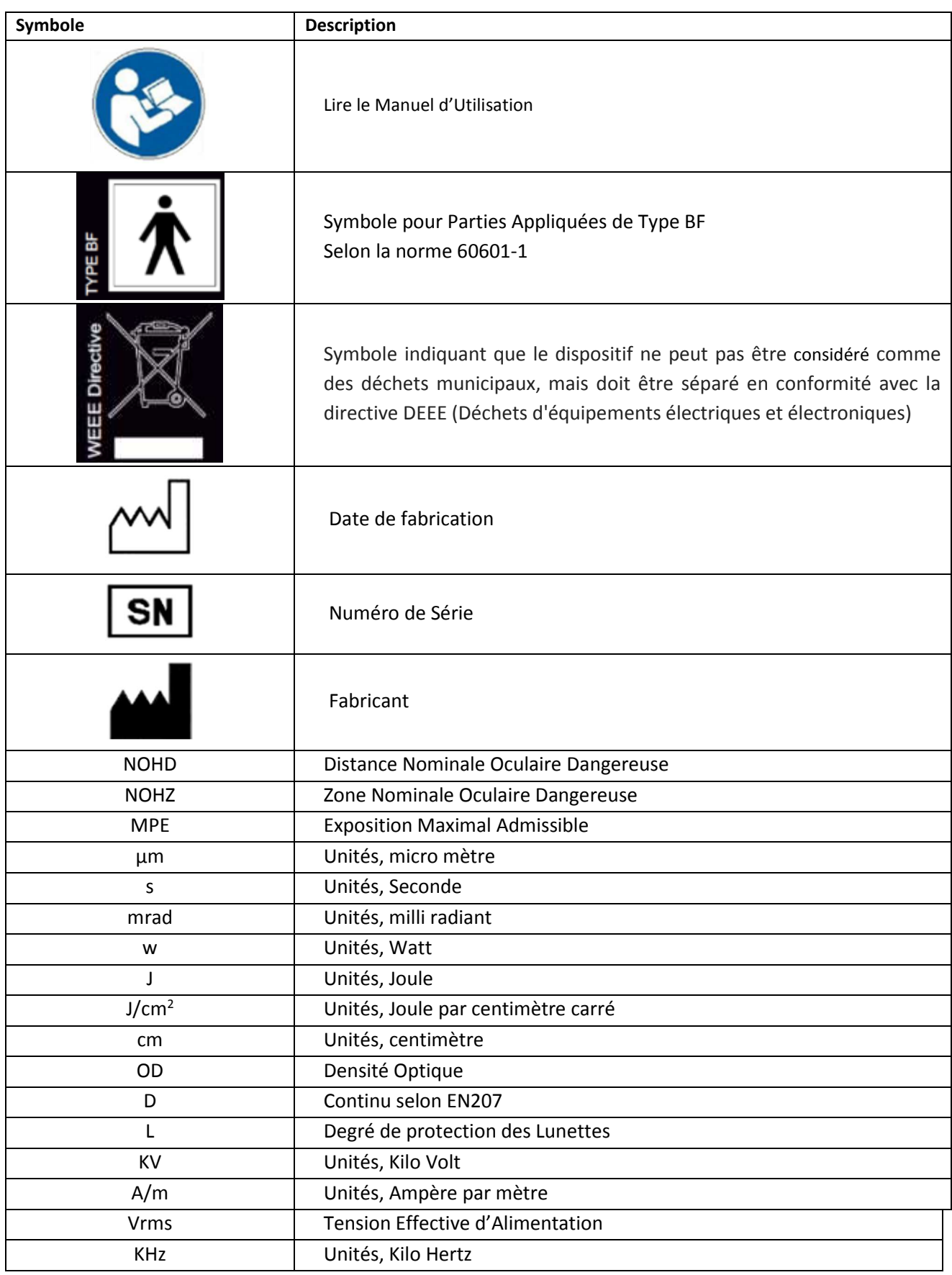

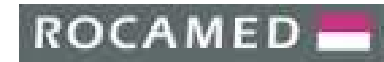

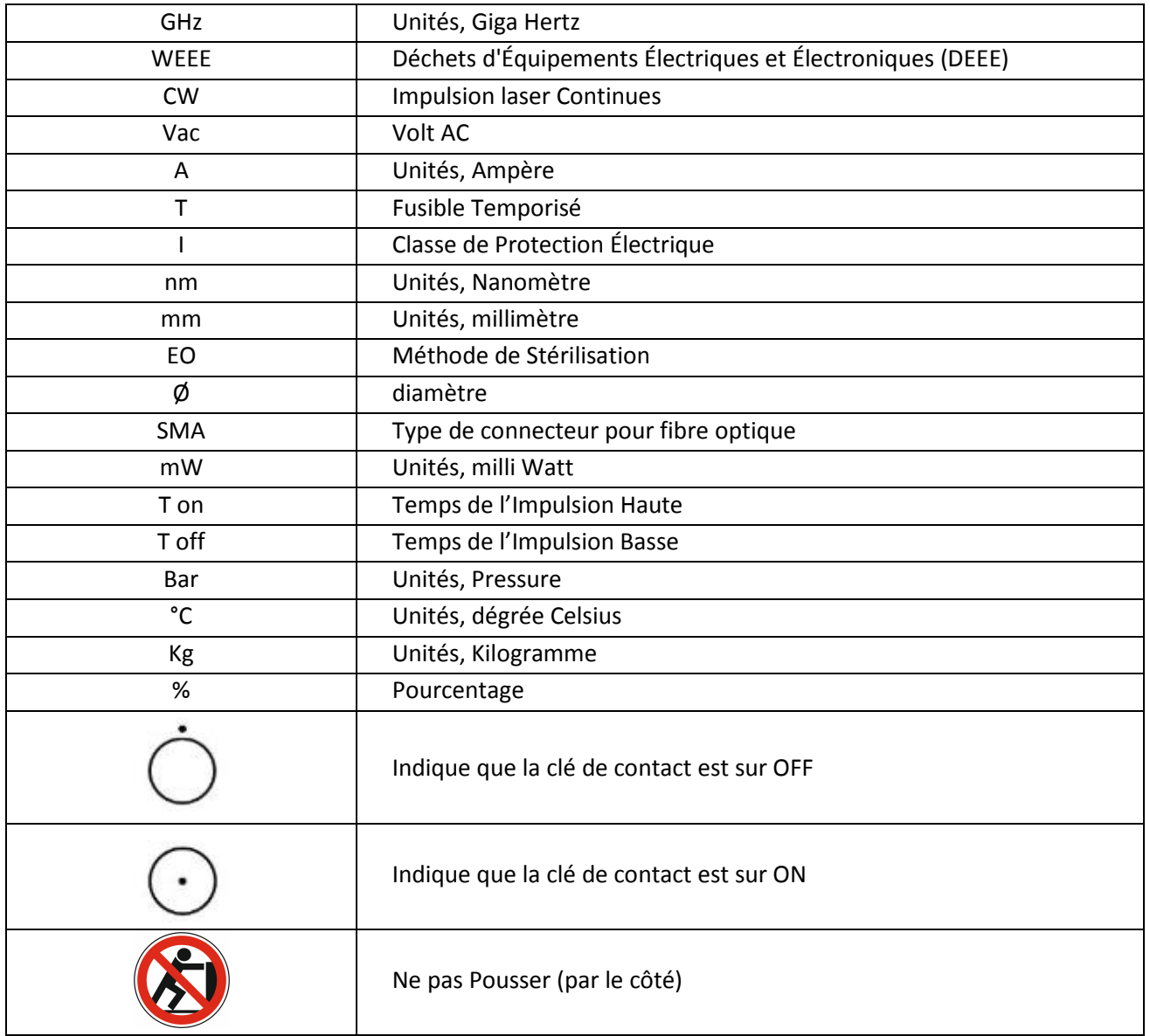

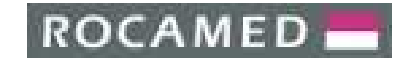

#### 1.5 **Distributeur et Fabricant**

Cet appareil est un laser médical classé en classe 4 selon la norme IEC 60825-1.

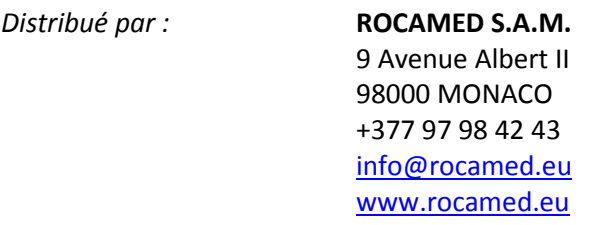

*Fabriqué par :* **Quanta System S.p.A.** Via Acquedotto, 109 21017 Samarate (VA) ITALY www.quantasystem.com

#### 1.6 **Combinaisons**

Nous vous recommandons d'utiliser les fibres ROCAMED avec le laser ROCAMED MH01.

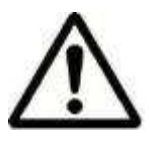

#### **ATTENTION !**

**Les produits peuvent être combinés de façon incorrecte§**

**Blessure du patient, de l'utilisateur ou autres ainsi que des dommages sur l'équipement sont possibles.** 

**Des produits différents ne peuvent être utilisés conjointement que si l'utilisation prévue et les données techniques conviennent.** 

**Suivez les instructions des produits utilisés en combinaisons avec le laser ROCAMED MH01.** 

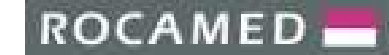

### 2 **SECURITE**

#### 2.1 **Général**

- Pour une utilisation en toute sécurité, il est nécessaire de connaitre toutes les normes de sécurité.
- Ce manuel contient des informations importantes pour une utilisation sûre du dispositif.
- Toutes les personnes qui travaillent avec cet appareil doivent connaître les instructions de fonctionnement et de sécurité dans ce manuel.
- Seul le personnel formé aux consignes de sécurité appropriées peut travailler avec ce dispositif.
- Le laser doit être fermé. Seul le personnel autorisé peut ouvrir le couvercle externe.
- Seul le personnel de service peut travailler sur la partie électrique de l'appareil.
- Ce manuel devrait être disponible dans la zone de fonctionnement du dispositif laser.
- Toutes les étiquettes d'avertissement doivent toujours être en bon état.

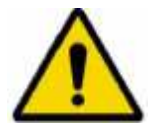

#### **DANGER !**

**L'utilisation de commandes, de réglages ou l'exécution de procédures autres que ceux spécifiés ici peut entraîner une exposition à des rayonnements dangereux**

#### 2.2 **Classification**

Ce dispositif est un laser médical classé dans la classe 4 selon la norme CEI EN 60825-1: 2007

#### 2.3 **Formation du personnel médical**

L'utilisation de l'appareil laser est limitée aux équipes médicales spécialisées\*: qui, selon leur expérience et leur expertise, peuvent faire des choix appropriés pour atteindre les effets thérapeutiques souhaités.

Il est recommandé que tous les opérateurs et le personnel de soutien soient bien formés sur les normes de sécurité laser.

**\****(Cet appareil doit être uniquement utilisé par du personnel médical qualifié, formé et ayant de l'expérience en Urologie, Lithotripsie urinaire, Gastro-Entérologie, Arthroscopie, discectomie pulmonaire, gynécologie, ORL, dermatologie, chirurgie plastique et chirurgie générale).* 

#### 2.4 **Distance nominale oculaire dangereuse**

Conformément à la norme IEC 60825-1, les valeurs MPE (exposition maximale permise), NOHD (distance nominale des risques oculaires) et OD (densité optique) sont calculées.

Les formules et les coefficients numériques sont spécifiés dans la section 3, chapitre 13, tableau 6, figures 1, 2, 5, 6, 7 et 8 de la norme CEI 60825-1.

• Le niveau **MPE** représente le niveau maximum auquel un œil ou une peau peut être exposé sans blessure consécutive, immédiatement ou après une longue période. La MPE est liée à la longueur d'onde de rayonnement, à la durée d'impulsion ou au temps d'exposition, au tissu à risque et, pour le rayonnement visible et proche infrarouge dans la plage 400-1400 nm, à la taille de l'image rétinienne.

• Le **NOHD** est la distance à laquelle l'éclairement énergétique ou l'exposition radiante du faisceau est égale à l'exposition maximale admissible de la cornée.

• L'**OD** des lunettes de protection à porter est défini comme suit :

$$
OD = log_{10} (H_0/MPE)
$$

 $O$ ù H<sub>0</sub> est le niveau d'exposition prévu pour des yeux non protégés.

Les résultats des calculs MPE, NOHD et OD sont rapportés dans le tableau ci-dessous :

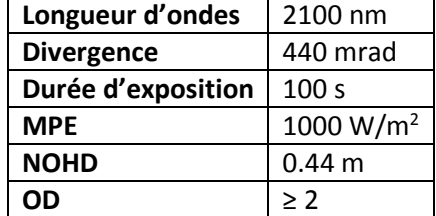

Veuillez-vous reporter à la section 2.6 pour plus de détails concernant le niveau de protection dans lunettes.

Le système laser doit être utilisé dans une zone fermée qui ne permet pas la fuite du rayonnement laser direct, réfléchi ou transmis

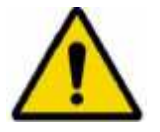

#### **DANGER !**

**Les ouvertures intérieures de la zone d'installation qui sont transparentes à un rayonnement laser doivent être correctement obscurcies.** 

Les portes équipées d'un système de verrouillage spécial doivent être composées par un matériau non-transparent au rayonnement laser (verre, plastique, rideaux, etc.) et les fenêtres doivent être obscurcies par l'utilisation de systèmes non-transmissif approprié.

#### 2.5 **Zone de travail**

Cet appareil est un laser de classe 4 et doit être utilisé dans une zone de travail spécifique définie et délimitée conformément aux normes internationales IEC 60825-1.

**ROCAMED** 

#### **IMPORTANT!**

Ce dispositif est certifié pour être utilisé dans la salle d'opération.

RÈGLES D'ACCÈS À LA ZONE DE TRAVAIL LIMITÉE

Le personnel externe et les visiteurs doivent également:

- Suivre les instructions du staff
- Toujours porter des lunettes dans la zone de travail lorsque le laser est actif

• Être informé par le personnel sur les risques électriques et d'autres risques associés à l'exploitation du laser dans la zone de travail (rayonnement laser, choc électrique, etc.).

L'admission est strictement interdite s'il n'y a pas d'opérateur dans la zone de travail.

#### 2.6 **Exposition des yeux et de la peau**

Le faisceau laser émis par le ROCAMED MH01 peut entraîner une perte de la vue. Le laser fonctionne à différentes longueurs d'onde visibles et invisibles. Toute l'énergie transmise par le laser qui pénètre dans l'œil est focalisé directement sur la rétine. Une absorption direct de l'énergie laser par la rétine peut entraîner une vision temporaire opacifié, des lésions de la rétine, un scotome de longue durée et à long terme de la photophobie.

Dans tous les cas, il existe un danger de :

- rayonnement laser direct
- rayonnement laser réfléchi
- rayonnement laser diffus

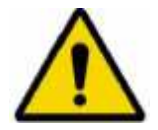

#### **DANGER !**

**Tout le personnel présent dans la zone de travail doit porter des lunettes de protection.** 

**Utilisez des lunettes de protection ayant les spécifications suivantes : 2100 I LB2 pour laser de type Ho:YAG de 2100 nm** 

En outre, même si vous portez des lunettes, ne regardez jamais directement le faisceau du laser.

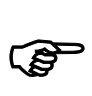

#### **IMPORTANT**

Chaque personne doit porter des lunettes laser.

Vérifiez l'état des lunettes avant chaque utilisation. En aucun cas, les lunettes ne doivent être endommagées.

La peau est généralement capable de supporter des niveaux plus élevés de rayonnement laser, mais elle peut également être brûlée à un degré plus ou moins important en fonction de la durée et de l'intensité de l'exposition. Si nécessaire, porter des vêtements de protection appropriés

Pour éviter toute confusion, les lunettes laser nécessitent une identification adéquate.

Lunettes avec un degré de protection plus élevé (comme L3, L4, ...) ou des lunettes dotées d'un large filtre à bande couvrant également également des longueurs d'onde de 2100nm peuvent être utilisées.

Si vous pensez avoir reçu un laser endommagé, maintenant:

- Éteignez le laser;
- Informez votre superviseur et / ou la sécurité technique du laser.

#### 2.7 **Danger d'incendie**

Le rayonnement laser de ce dispositif est capable de faire fondre, brûler ou vaporiser presque tous les matériaux. L'utilisation de ce dispositif laser est limitée aux applications spécifiées dans ce manuel.

Le risque d'incendie peut se produire en raison de la nature du traitement au laser. L'absorption de l'énergie laser émise, quel que soit sa brièveté, peut élever la température de tout matériau. Ce phénomène est à la base de nombreuses applications médicales et chirurgicales ; c'est la raison pour laquelle ces applications exigent souvent des précautions contre le risque d'enflammer des matériaux combustibles dans et autour de la zone de traitement.

Lorsque ce dispositif est utilisé, les précautions suivantes doivent être prises :

- Ne pas utiliser de substance inflammable, comme l'alcool ou de l'acétone, dans la préparation de la peau pour le traitement. Utilisez de l'eau et du savon si nécessaire.
- Les anesthésiques administrés soit par inhalation ou par voie topique doivent être approuvés comme ininflammable.
- Prenez soin particulièrement en cas d'utilisation d'oxygène.
- Évitez d'utiliser des matériaux combustibles, comme de la gaze et les rideaux, dans la zone de traitement. Quand ils sont nécessaires, ces matériaux doivent être gardés humide avec de l'eau ignifuge. Les vêtements doivent être tenus à l'écart de la zone de traitement.
- Ne jamais utiliser en présence de gaz anesthésiants inflammables ou gaz oxydants comme l'oxygène ou le N2O.
- Laine de coton et matières similaires, lorsqu'il est saturé avec l'oxygène peuvent prendre feu en raison de la température élevée émis par le laser.
- Avant d'utiliser le laser, laisser évaporer des solvants ou des colles ou des solutions inflammables utilisés pour nettoyer ou désinfecter.
- Attention : les gaz endogènes peuvent prendre feu ou exploser.

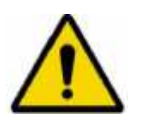

#### **ATTENTION!**

**Équipement non adapté à une utilisation en présence de mélanges inflammables.** 

#### 2.8 **Émission de panache**

Une haute attention concernant le panache biologique créé par des bistouris électriques, scies à os et des lasers. La littérature médicale actuelle recommande qu'un évacuateur de fumée et de filtre en ligne soient utilisés pour capturer ce panache. Le panache doit être considéré comme une source de matières biologique active et possiblement cancérogène.

**ROCAMED** 

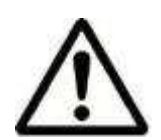

**ATTENTION ! Le panache peut contenir des particules de tissus viables** 

#### 2.9 **Mesures de Sécurité pour la compatibilité électromagnétique (CEM)**

Le dispositif ROCAMED MH01 ne comprend pas de connexion directe avec d'autres périphériques externes.

Le dispositif ROCAMED MH01 peut être perturbé par des interférences de champs électromagnétiques externes générés par d'autres appareils électriques installés près de celui-ci.

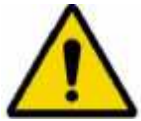

**DANGER ! Éteindre les téléphones mobiles et autres appareils similaires durant l'utilisation du laser.**

Ce dispositif ROCAMED MH01 doit être installé et utilisé selon les informations CEM décrites dans les tableaux présentés dans l'annexe B.

#### 2.10 **Émission de gaz ou de vapeurs toxiques**

Le rayonnement laser de ce dispositif est capable de faire fondre, brûler ou vaporiser presque tous les matériaux. L'utilisation de ce dispositif est limitée aux applications spécifiées dans ce manuel.

#### 2.11 **Avertissement et Instructions pour l'élimination de l'appareil**

À la fin de la durée de vie de l'appareil, il doit être détruit selon les réglementations nationales ou locales pour l'élimination des équipements électriques et électroniques usagés.

Le dispositif est soumis à des normes nationales qui réglementent l'élimination des déchets tels que les équipements électriques. Il est interdit de jeter l'appareil avec les déchets municipaux. Il doit être collecté séparément conformément à la directive DEEE (Déchets d'équipements électriques et électroniques). Les sanctions pour violation des exigences de la loi sont sévères

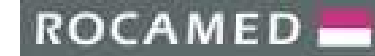

### 2.12 **Étiquetage**

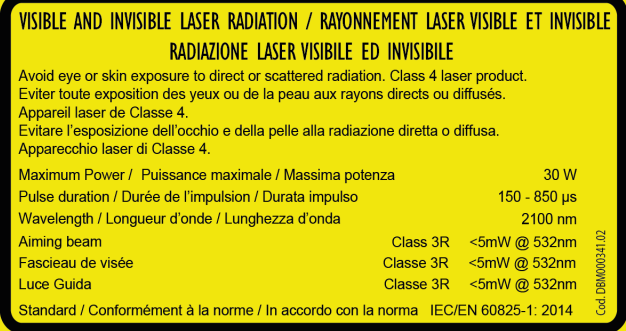

**Label 1**  Caractéristiques du laser

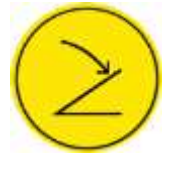

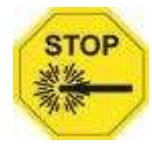

**Label 2**  (Pédale)

**Label 3**  (Bouton d'Arrêt d'Urgence)

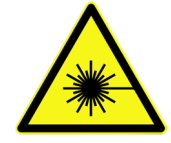

**Label 3.7**  Étiquette d'avertissement du rayonnement laser

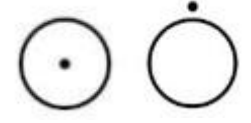

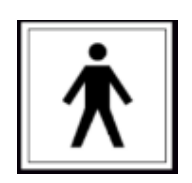

**Label 3.12**  Interrupteur ON/OFF

**Label 13**  Parties Appliquées de Typer BF

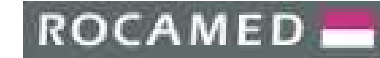

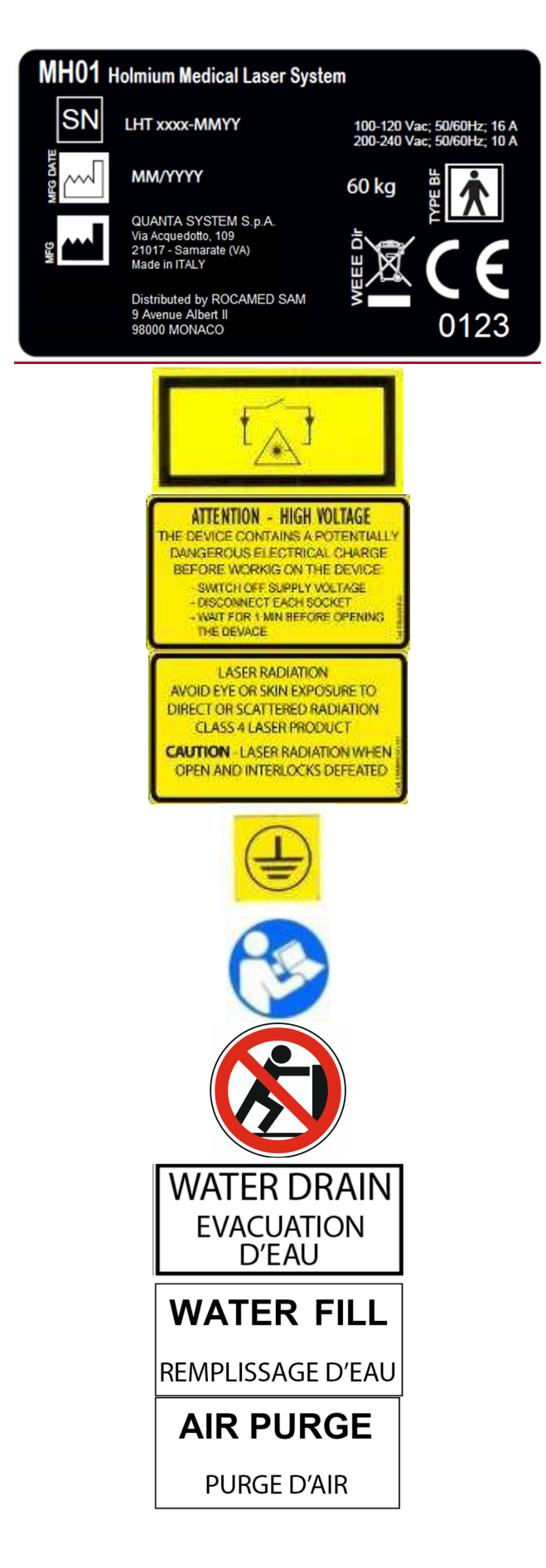

**Label 4**  Étiquette Produit

**Label 5**  Interlock Connecteur

**Label 6**  Danger – Haute Tension

**Label 7**  Attention – Radiation Laser

**Label 8**  Terre

**Label 9**  Lire le Manuel

**Label 14**  Ne pas pousser

**Label 14**  Connecteur de Purge d'Eau

**Label 15**  Connecteur de Remplissage d'Eau

**Label 16**  Connecteur de Purge Air

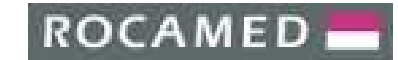

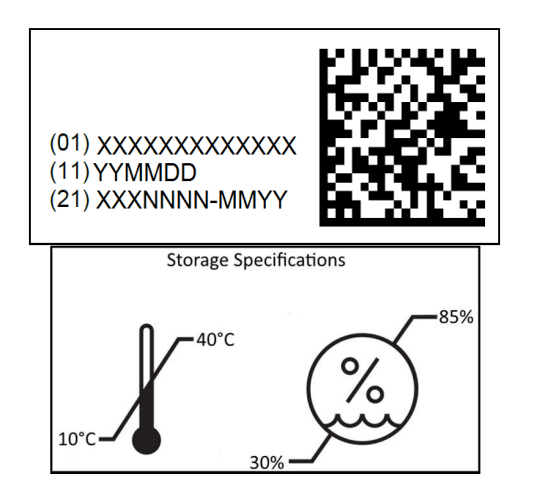

**Label 18**  Étiquette Identifiant Unique

**Label 19**  Conditions de Stockage

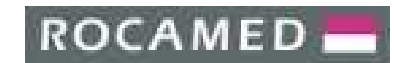

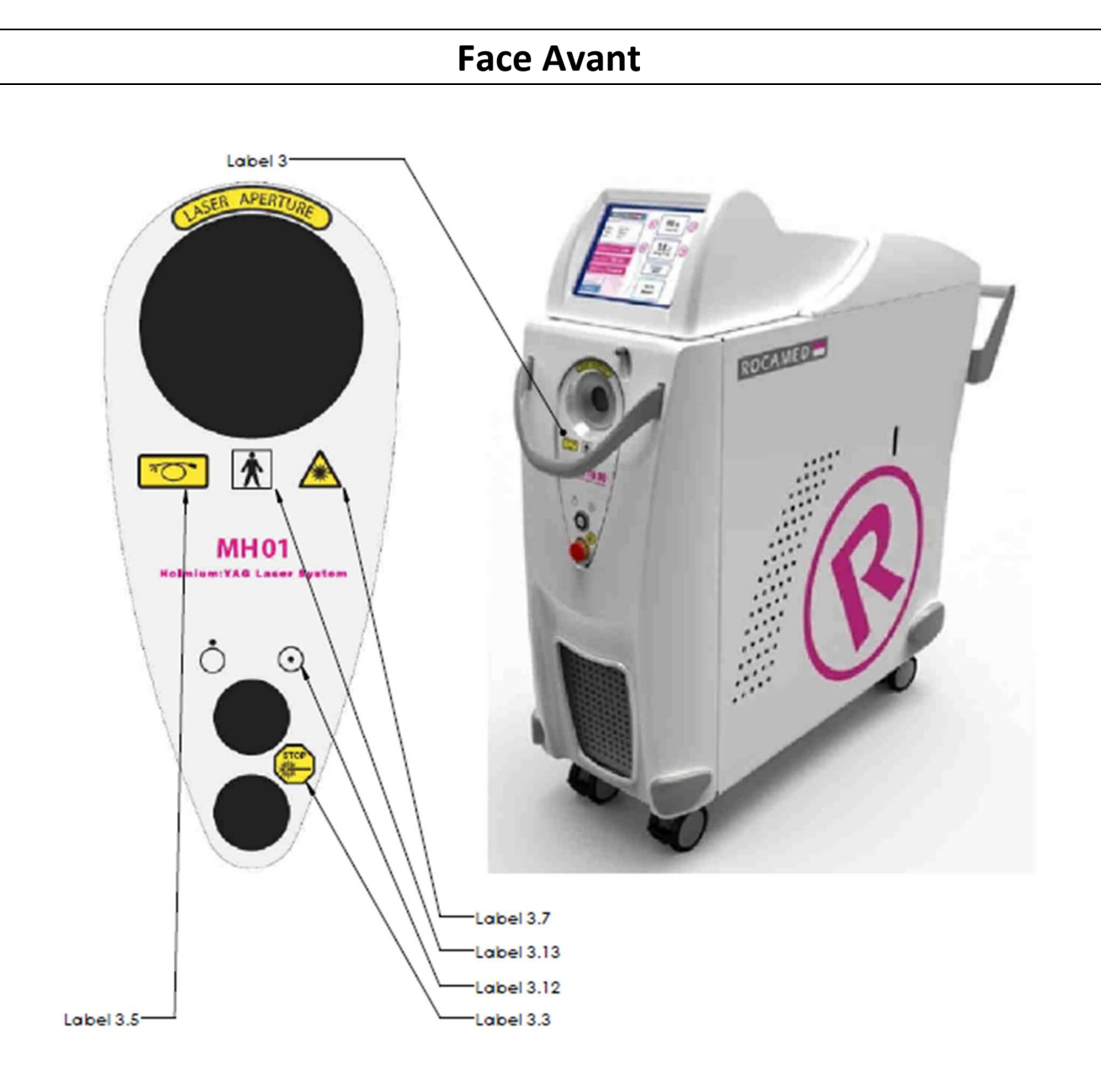

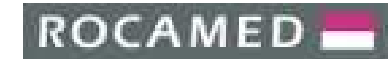

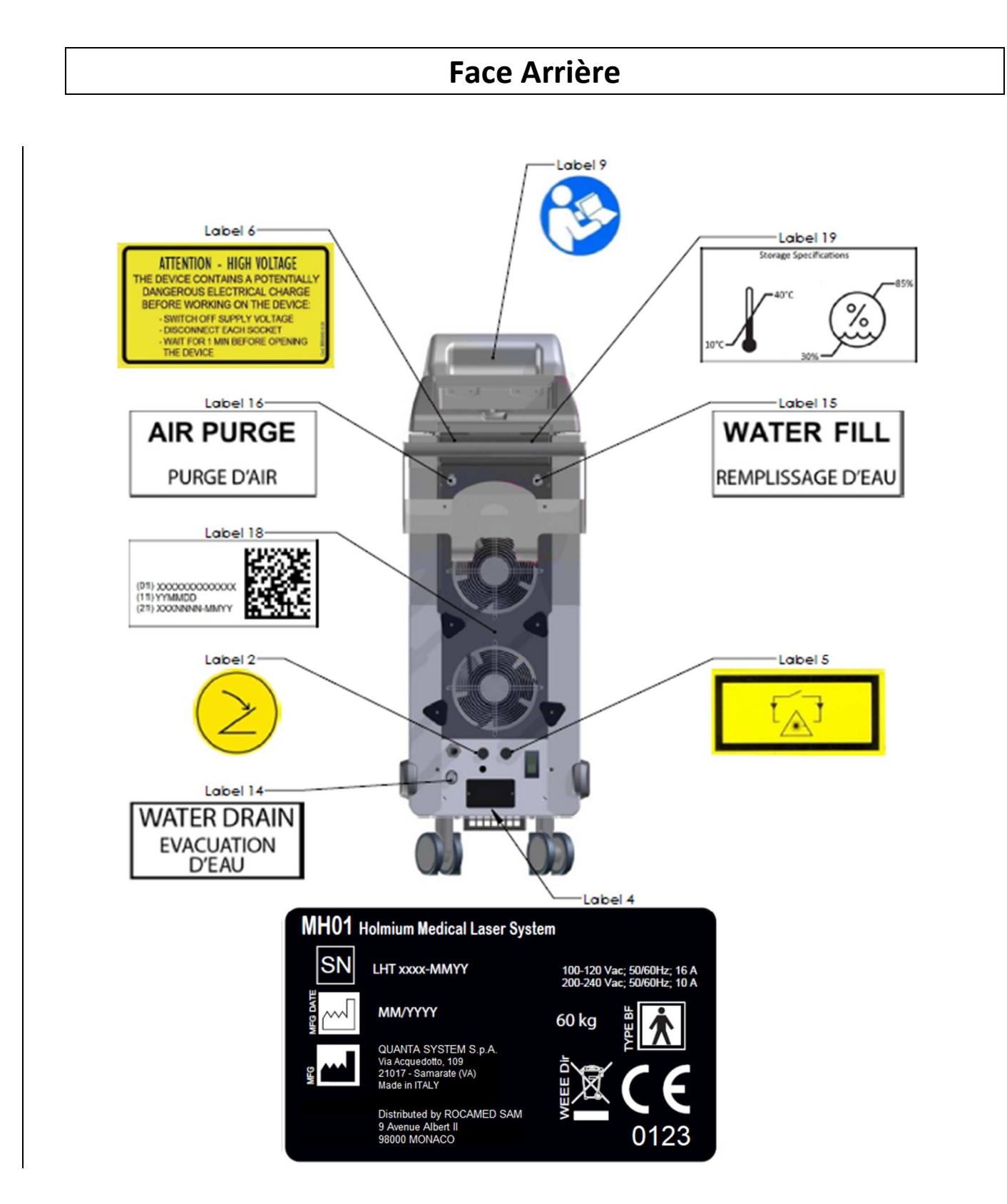

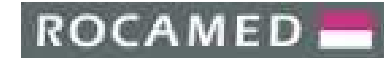

# Vue de Côté

#### Côté Gauche

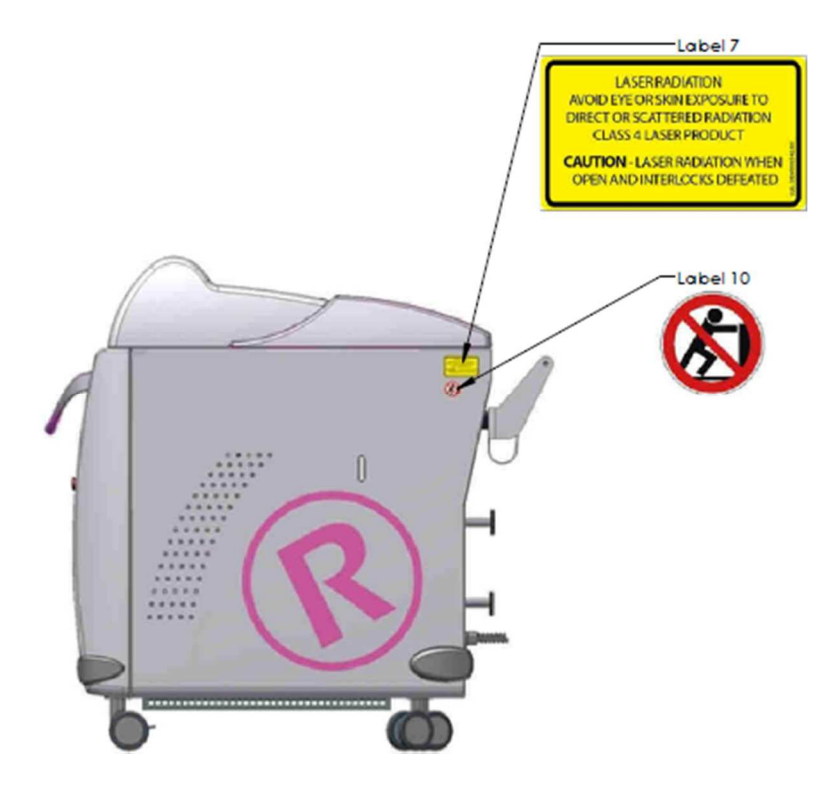

#### Côté Droit

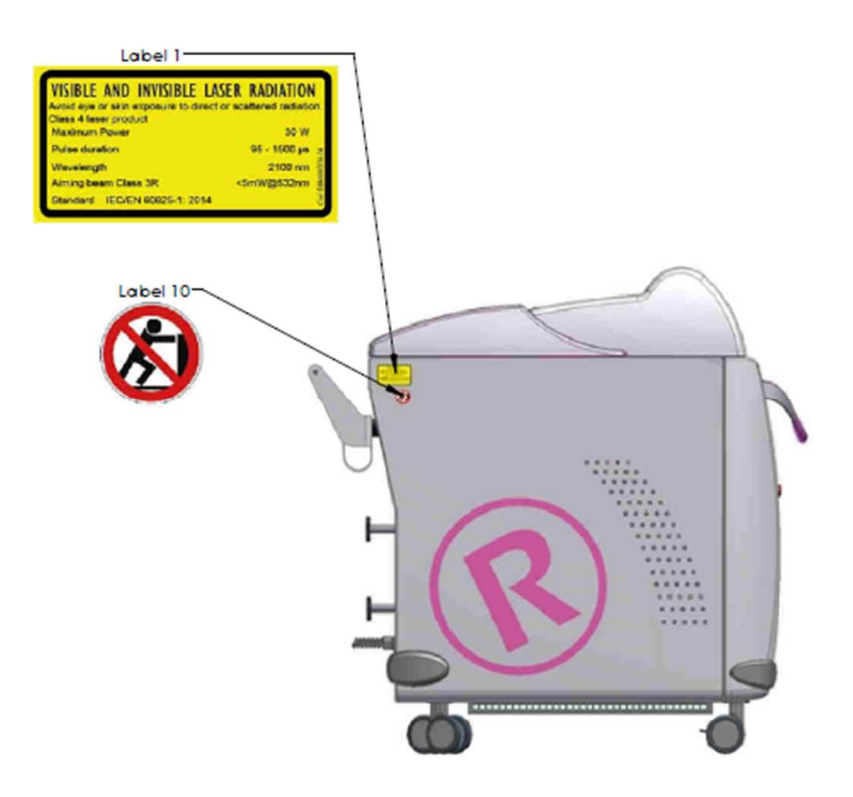

# 3 **DESCRIPTION DE L'EQUIPEMENT**

#### 3.1 **Introduction**

Le laser ROCAMED MH01 est composé d'une source laser YAH dope à l'Holmium. Sa longueur d'onde est 2100 nm. La puissance maximale de l'appareil est de 30W.

La sortie de rayonnement laser vers le patient se fait par une fibre optique avec un diamètre allant jusqu'à 1000 pm (voir chapitre 11 «Accessoires»). Elle doit être utilisée pour les applications chirurgicales mentionnées au chapitre 6, "applications cliniques". Le laser peut fonctionner en mode pulsé avec une fréquence maximale de 25 Hz (voir chapitre 5 «Mode d'emploi»).

#### 3.2 **Description Générale**

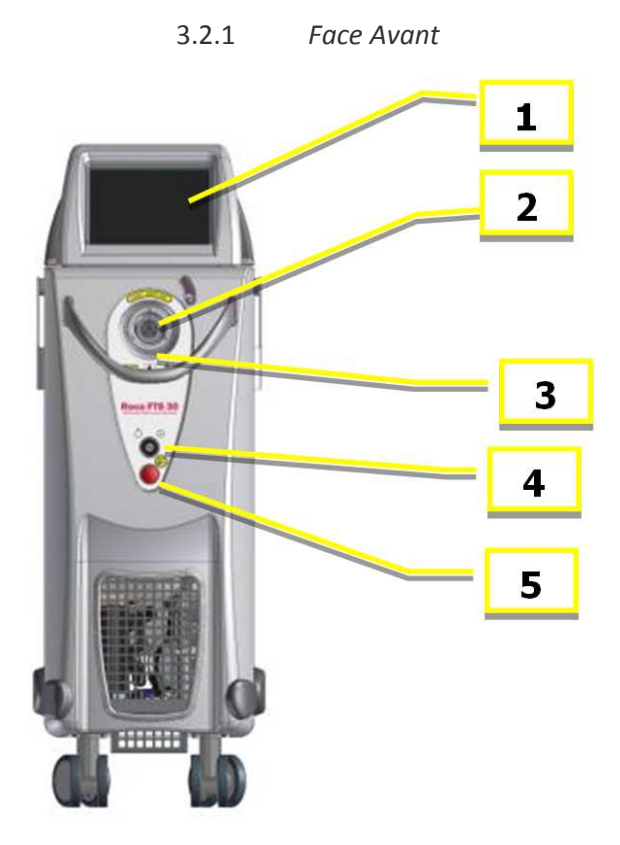

- 1/ Écran Tactile
- 2/ Connection pour fibre optique
- 3/ Antenne RFID
- 4/ Clé ON/OFF
- 5/ Bouton d'Arrêt d'Urgence

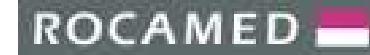

#### 3.2.2 *Face Arrière*

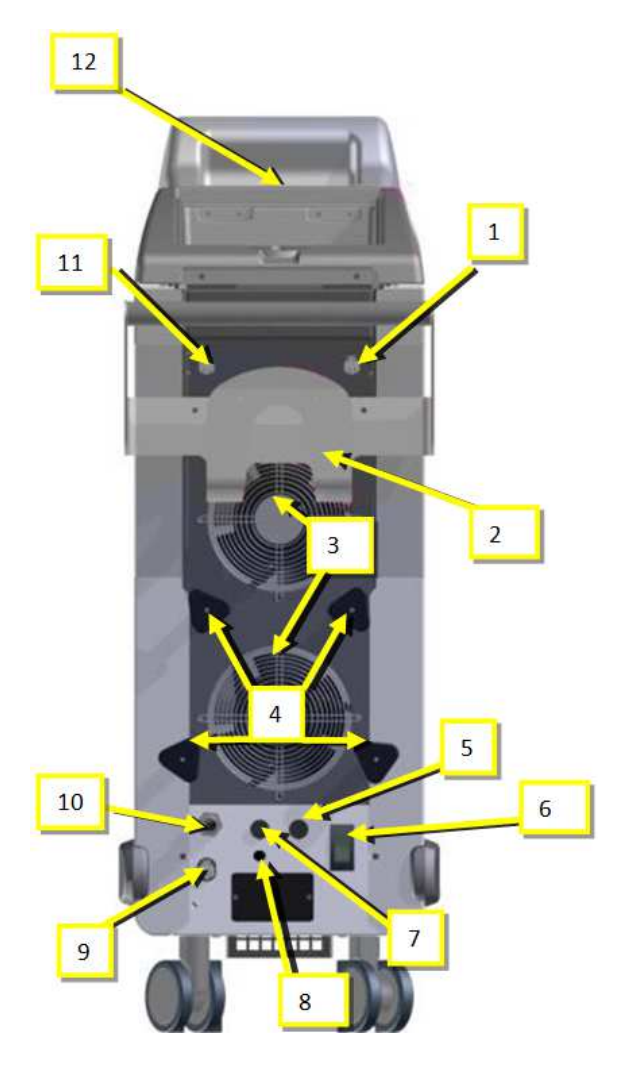

#### 1/ Connecteur pour remplissage du circuit de refroidissement

- 2/ Zone de rangement
- 3/ Ventilateurs
- 4/ Support d'enroulement pour câble d'alimentation

- 5/ Connecteur pour pédale
- 6/ Interrupteur d'Alimentation
- 7/ Connecteur de Verrouillage à distance
- 8/ ROCMAED ENDOFLOW® Connection
- 9/ Connecteur de vidage du circuit de refroidissement.
- 10/ Cordon d'Alimentation
- 11/ Connecteur pour purge Air
- 12/ Accès au *Blast Shield*

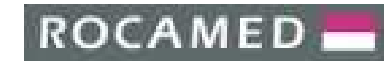

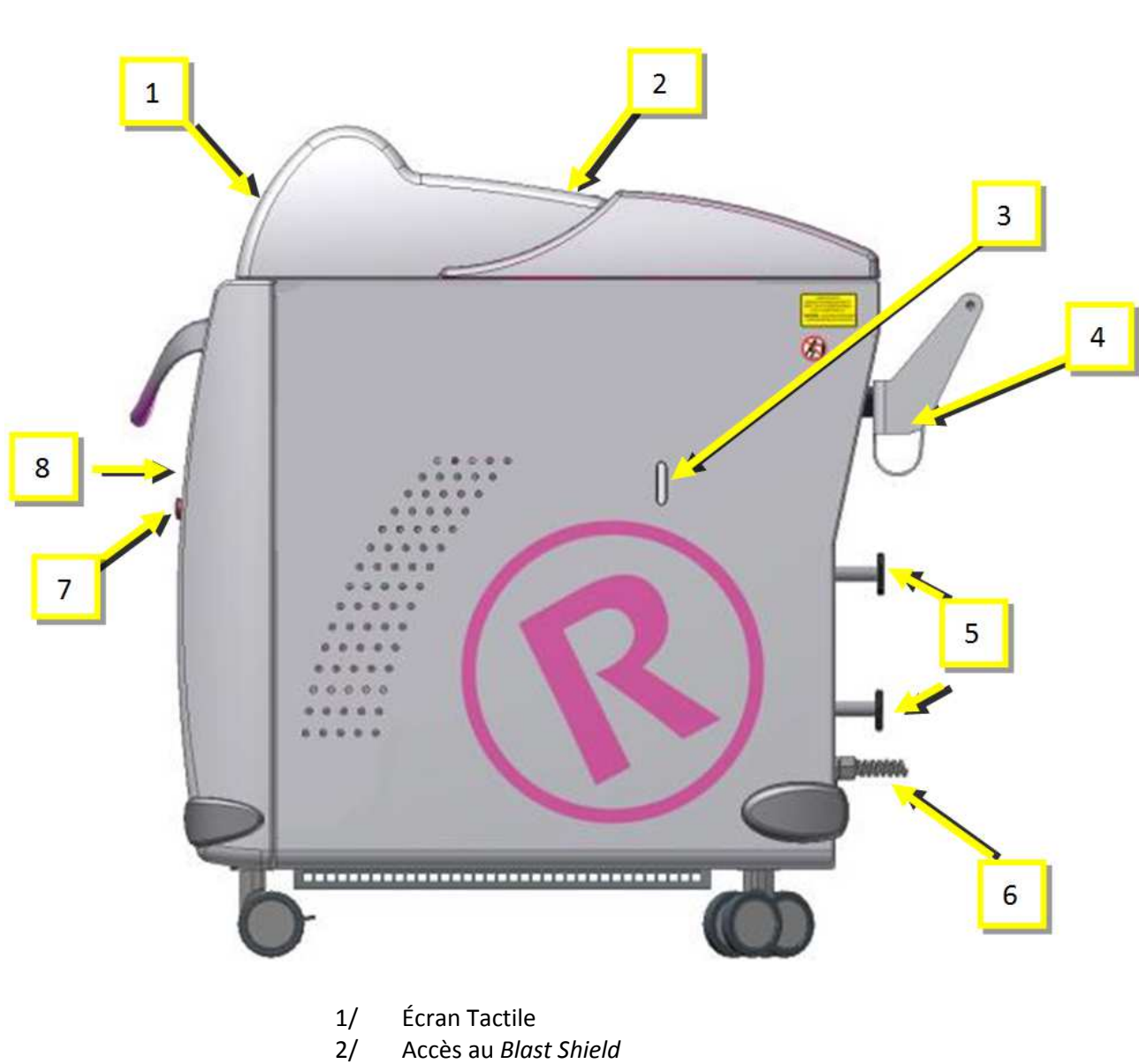

3/ Niveau d'Eau

3.2.3 *Vue de Côté* 

- 4/ Zone de Rangement
- 5/ Support d'enroulement pour câble d'alimentation
- 6/ Cordon d'Alimentation
- 7/ Bouton d'Arrêt d'Urgence
- 8/ Clé ON/OFF

#### 3.2.4 *Commandes électriques*

Les commandes électriques comprennent un interrupteur principal, un interrupteur à clé et le bouton d'arrêt d'urgence.

#### **Interrupteur général :**

L'interrupteur principal alimente le dispositif. Il y a deux positions sur le commutateur : I et O. Pour allumer l'appareil, positionner l'interrupteur en position I. Pour éteindre l'appareil, positionner l'interrupteur en position O.

#### **Clé ON/OFF :**

La clé NON/OFF permet d'allumer le laser. Il y a 2 positions  $\odot$  and  $\dot{\odot}$ . Pour allumer le laser, insérer la clé et tourné vers la position  $\odot$ . Pour éteindre le laser, tourner la clé vers la position  $\bigcirc$ .

#### **Bouton d'Arrêt d'Urgence :**

Le bouton d'arrêt d'urgence est conçu pour les situations d'urgence lorsque l'opérateur doit immédiatement éteindre l'appareil.

Pour éteindre immédiatement, appuyez sur le bouton.

Pour réinitialiser le bouton d'arrêt d'urgence, tourner le bouton dans le sens horaire.

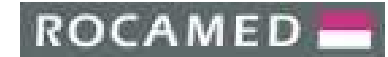

#### 3.3 **Accessoires**

Des accessoires optionnels sont associés au dispoitif, comme la fibre optique.

Pour une liste des accessoires optionnels fournis avec l'appareil, reportez-vous au chapitre 11 "Accessoires".

#### 3.3.1 *Fibre Optique*

La fibre optique est utilisée pour appliquer le rayonnement laser vers le patient. Elle est reliée à l'appareil via un connecteur spécifique accessible sur la face avant de l'appareil. Le connecteur dispose d'un micro-commutateur qui arrête le laser si la fibre est manquante ou non installée correctement.

Pour plus d'informations sur le nettoyage et la stérilisation des fibres se référer au chapitre 7, "Entretien et nettoyage".

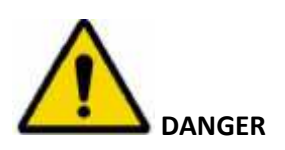

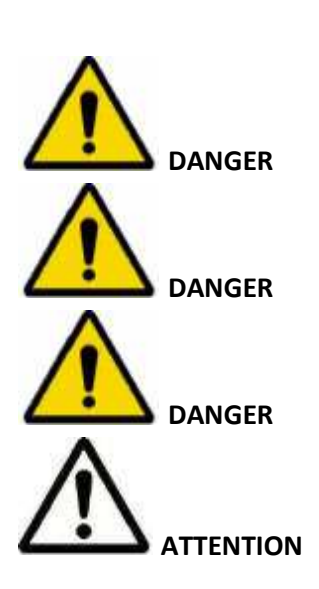

Toute altération entre le contact de la fibre optique et l'appareil peut provoquer l'émission indésirable de rayonnement laser. Si vous ne suivez pas les recommandations du fabricant, cela peut endommager la fibre ou le système de transmission de faisceau optique et / ou causer des blessures au patient ou à l'utilisateur.

La fibre optique se compose d'un tube de quartz qui permet la transmission d'un rayonnement laser provenant de la source laser vers le patient. Toute altération entre le contact de la fibre optique et l'appareil peut

provoquer l'émission indésirable de rayonnement laser.

Les fibres sont renforcées à l'extérieur près du connecteur SMA.

Une gaine protège l'utilisateur et le patient contre le possible danger rayonnement causé par la rupture de la fibre.

Avant d'effectuer une émission laser, assurez-vous que la fibre est insérée, prêter attention à la direction du pointage de la fibre.

L'utilisation de fibres non fourni par le fabricant, ne permet pas une utilisation sûre de l'équipement.

# 4 **CONDITIONS ENVIRONNEMENTALES ET INSTALLATION**

#### 4.1 **Conditions Environnementales**

#### 4.1.1 *Zone de travail*

#### **WARNING**

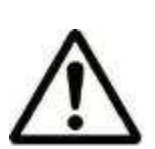

La zone de travail doit être marquée par des étiquettes d'avertissement laser, de manière à empêcher l'entrée accidentelle dans la zone. Toutes les fenêtres, miroirs, métaux et autres objets réfléchissants (horloges) devraient être couverts, de manière à éviter des distorsions du faisceau laser. Tout le personnel dans la zone de travail doit savoir comment désactiver le système laser en cas d'urgence.

L'utilisation des téléphones portables est interdite dans la zone de travail tout en utilisant l'appareil, car il pourrait interférer avec son bon fonctionnement.

Veillez à ce que la clé ON/OFF soit dans un endroit sûr lorsque vous ne l'utilisez pas.

#### 4.1.2 *Conditions de raccordement électrique*

L'appareil doit être connecté à un système électrique conforme aux normes de sécurité électrique. L'appareil est fourni avec un câble muni d'un connecteur différent suivant le pays.

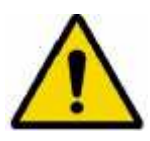

#### **DANGER**

**Pour éviter tout risque de choc électrique, cet équipement doit être relié à une alimentation munie d'une terre de protection.** 

#### 4.1.3 *Température et Humidité*

Des valeurs appropriées de température et d'humidité sont nécessaires pour le bon fonctionnement du dispositif. La température de fonctionnement du dispositif doit être comprise entre 10 ° C et 30 ° C, tandis que le taux d'humidité ne doit pas dépasser 85%.

#### 4.1.4 *Espace Minimum Requis*

Pour assurer une ventilation correcte de l'appareil, il doit être placé avec au moins 50 cm d'espace libre sur les deux côtés. Ce dispositif laser peut facilement être déplacé de pièce en pièce.

#### 4.2 **Installation**

L'installation du dispositif nécessite que les précautions de sécurité, les exigences de puissance et les conditions environnementales dans la zone de travail soient respectées.

L'installation du dispositif doit être effectuée par un personnel technique qualifié et autorisé par le fabricant. Cette personne doit également effectuer des tests sur le fonctionnement de l'appareil après l'installation dans la zone de travail désignée.

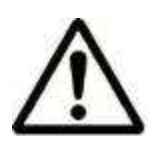

#### **ATTENTION**

Ne pas commencer à utiliser le dispositif laser sans avoir lu ce manuel. La garantie ne couvre pas les dommages qui ont eu lieu avant l'installation.

#### 4.2.1 *Transport*

Pour transporter le laser, débranchez les raccords, la fibre et le cordon d'alimentation; débranchez la pédale et le verrouillage à distance. Enfin, le laser et les accessoires doivent être stockés dans des fentes à l'intérieur de l'emballage.

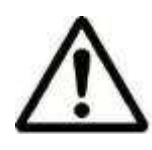

#### **Attention** :

Pendant le transport de l'appareil d'une pièce à une autre, le dispositif doit être tiré à l'aide de la poignée située sur la face avant de l'appareil, comme indiqué sur les figures A et B. Évitez de tirer l'appareil sur des surfaces inclinées qui pourraient le faire basculer basculer.

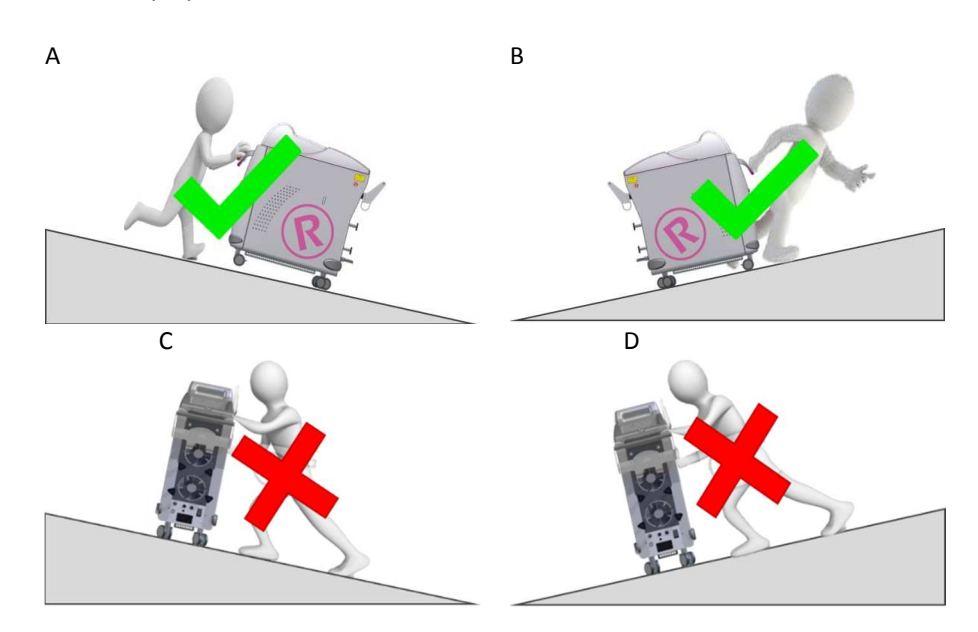

#### 4.2.2 *Conditionnement*

Le système de laser est normalement livré dans un emballage spécifique sur palette en bois. À l'arrivée du conteneur, il sera de la responsabilité du client de l'examiné et de le faire prépositionné par le technicien responsable de l'installation à proximité de la zone de travail.

#### 4.2.3 *Inspection*

Il est important que le matériel reçu soit inspecté immédiatement après son arrivée selon les critères suivants :

- Contrôle Administratif
	- -**Nombre de colis**
	- -**Taille et Poids**
- Contrôle Technique
	- -**Condition d'Emballage**

Ces contrôles doivent être réalisés en présence du transporteur.

#### 4.2.4 *Contrôle de L'Étiquetage*

L'intégrité et la lisibilité des étiquettes de sécurité placées sur le dispositif est de la responsabilité de l'utilisateur. Si les étiquettes sont endommagées, elles doivent être remplacées immédiatement conformément à l'étiquetage décrit au Chapitre 2.13.

#### 4.2.5 *Procédure d'Installation*

**La procédure d'installation doit être effectuée chaque fois que le dispositif est installé pour la première fois ou après avoir été transporté au moyen de voitures, d'ascenseurs, de camions, fret aérien, etc.** 

Lors de l'installation, le dispositif doit être contrôlé pour assurer un bon fonctionnement. Les éventuels disfonctionnement après transport doivent corrigés.

La procédure d'installation comprend également une formation effectuée par le distributeur à l'utilisateur concernant l'utilisation du dispositif.

Il est extrêmement important que les pièces/accessoires emballés soient contrôlés dès leur arrivée, si possible, en présence du transporteur/livreur, comme suit :

- Ouvrir l'emballage et placer le dispositif laser dans un site approprié pour un contrôle général.

- Exécutez les opérations suivantes pour la vérification générale :
	- o Vérifier l'étiquetage
	- o Retirer l'étiquette "Attention, pas d'eau à l'intérieur
	- o Connecter le connecteur de Verrouillage à distance
	- o Connecter la pédale
	- o Connecter le laser à une prise électrique

o Mettre sur ON le laser.

o Remplir le circuit de refroidissement avec de l'eau bidistillée ou déionisée uniquement.

**ROCAMED** 

o Vérifier qu'il n'y a pas de messages d'alerte affichés à l'écran.

o Connecter une fibre optique et attendre que le système RFID reconnaisse le type et le nombre d'utilisation de la fibre.

- o Vérifier qu'il n'y a pas de messages d'alerte affichés à l'écran
- o Changer l'état du système en passant de Pause à Marche
- o Vérifier qu'il n'y a pas de messages d'alerte affichés à l'écran
- o Changer l'état du système en passant de Marche à Pause
- o Mettre sur OFF le laser.
- Après la vérification générale :
	- o Déconnecter la fibre optique
	- o Déconnecter la pédale
	- o Déconnecter le connecteur *Interlock*
	- o Retirer la Clé ON/OFF
- Installez l'appareil dans la pièce indiquée par le client de façon suivante :
	- o Connecter l'appareil au secteur
	- o Connecter le connecteur de verrouillage à distance
	- o Connecter la pédale
	- o Vérifier l'appareil
- Effectuer des contrôles supplémentaires ou des tests supplémentaires
- Effectuer une formation pour l'utilisateur final sur les éléments suivants :
	- o Bonne connexion de la fibre optique
	- o Fonctionnement de l'appareil.

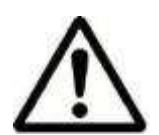

#### **ATTENTION :**

Ne commencez aucune action avec le dispositif avant que le personnel officiel ait effectué la procédure d'installation. La garantie ne couvre pas les dommages causés au dispositif laser avant l'installation**.** 

#### 4.2.6 *Alimentation Principale*

Une fois que tous les contrôles ont été effectués et après avoir placé le dispositif dans sa position finale dans la zone de travail, vous pouvez connecter l'appareil au secteur. Utilisez le câble fourni. L'exploitant ou toute personne impliquée dans l'entretien ordinaire de l'appareil après installation doit prendre soin de surveiller l'état du câble d'alimentation.

L'appareil doit être branché sur le secteur en conformité avec les normes de sécurité électrique. Le système laser peut être connecté à une prise de courant qui fournit 100 120 VAC, 50-60 Hz, 16A ou 200-240 VAC, 50-60 Hz, 10A.

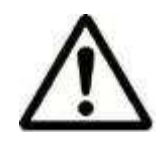

#### **ATTENTION :**

Pendant son utilisation, l'appareil doit être placé de manière à ce que l'interrupteur d'alimentation/secteur reste facilement accessible.

L'interrupteur d'alimentation/secteur est le moyen de déconnexion du secteur**.** 

#### 4.2.7 *Connecteur de Verrouillage à distance*

Conformément à la norme CEI 60825-1, tous les dispositifs laser doivent être équipés d'un connecteur de bloc distant connecté à la porte d'accès pour bloquer l'émission du laser lorsqu'il est ouvert.

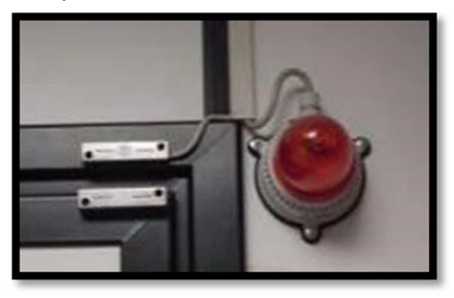

Un interrupteur approprié doit être préparé par le client dans la pièce de la porte d'accès où l'appareil sera installé: lorsque la porte est fermée, l'interrupteur donnera son consentement par contact fermé; dans le cas de plusieurs accès, chacun possède son propre commutateur, dont les contacts sont connectés en série.

Le câble de verrouillage à distance doit être connecté à une lampe montée près de la porte. La lampe doit s'allumer lorsque le laser est activé et que la porte de la zone de travail est fermée. La lampe connectée au câble de verrouillage à distance est illustrée sur l'image.

Le contact ou la série de contacts sera conduit par un câble approprié près du laser, où le connecteur spécifique sera connecté pendant l'installation. Broches internes (1 et 2) comme indiqué dans l'image ci-dessous:

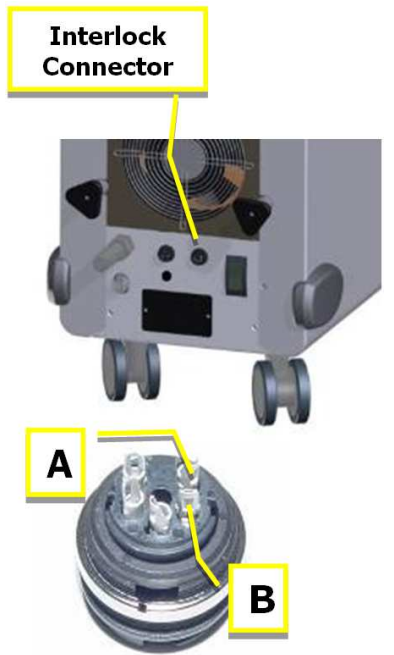

According to IEC 60825-1 all laser systems must be equipped with a remote interlock connector linked to the access door of the treatment room. It is necessary to avoid laser emission towards unprotected bystanders when door is open during use.

A suitable switch has to be set up by the end user on access door of the treatment room the device will be installed.

When the door is closed the switch will enable the laser emission with a dedicated electrical signal. In case of multiple access doors, each one has to have its dedicated switch, all of them sequentially connected.

The connection or the sequence of connection has to be wired with a suitable cable with to the interlock connector during product installation.

The interlock connector is wired on the laser side in the following way:

*Pins A and B of the external micro switch have to be wired with the door cable* 

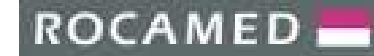

#### 4.2.8 *Connection de la Pédale*

La pédale est utilisée pour démarrer l'émission du laser.

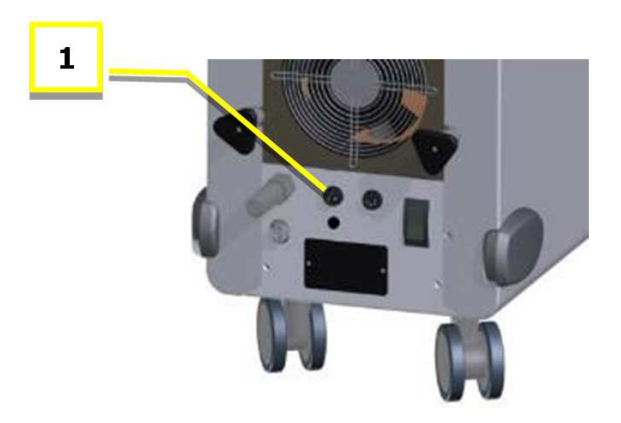

Connecter la pédale à la prise dédiée (1) sur le panneau arrière.

#### **DANGER**

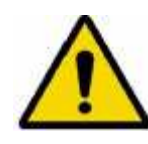

N'enroulez pas la pédale avec un film plastique (ou autre matériau) ou un sac de protection, sauf autorisation du fabricant. L'utilisation non autorisée de sacs / films d'emballage peut bloquer la pédale en position appuyée et provoquer une émission laser indésirable.

#### 4.2.9 *Connection de la Fibre Optique*

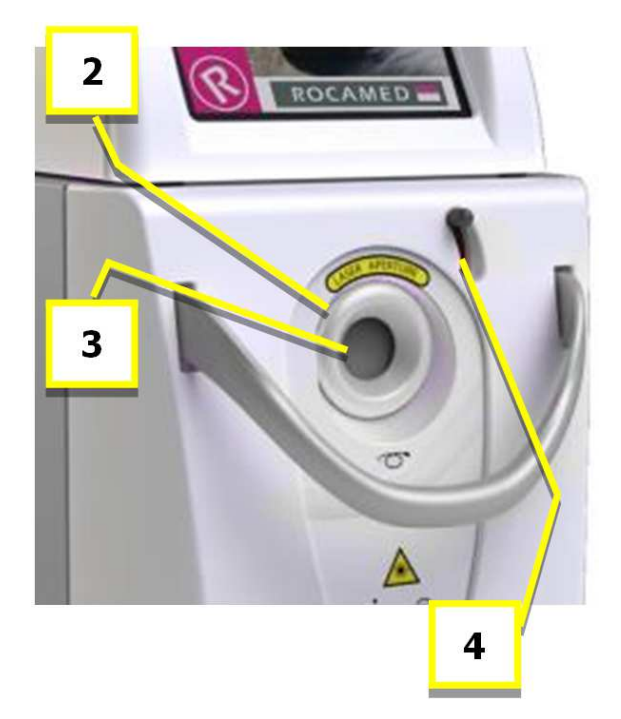

La fibre est connectée à l'appareil par l'intermédiaire du connecteur sur la face avant.

Un cache de protection (3) de ce connecteur doit d'abord être retiré en utilisant le levier (4).

Le dispositif accepte les fibres munies de connecteur SMA905 et avec un système de reconnaissance RIFD (code interne ROCAMED). Le connecteur de fibre comporte un anneau supplémentaire qui facilite le serrage de la fibre sur le connecteur de l'appareil et permet une détection automatique de la présence ou de l'absence de la fibre, son diamètre et son type (à usage unique / réutilisables). Si la fibre n'a pas été connectée à l'appareil, une erreur sera affichée à l'écran lorsque l'appareil sera allumé.

#### 2/ Antenne RFID

3/ Cache de Protection et connecteur pour Fibre Optique 4/ Levier du cache de protection

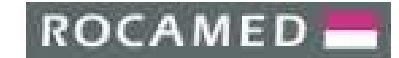

#### **ATTENTION**

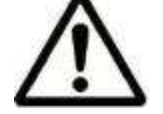

Il est très important de bien serrer la fibre sur le laser. Une mauvaise connexion peut provoquer une faible puissance de sortie.

4.2.10 *Vérification de la Fibre Optique* 

Voir Chapitre 7.6.

#### 4.2.11 *Remplissage du Circuit de Refroidissement*

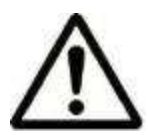

#### **ATTENTION**

Utilisez uniquement de l'eau bidistillée ou déminéralisée.

#### **La procédure de remplissage est la suivante :**

- Allumer le laser
- Connecter un des tubes fourni sur le connecteur d'échappement d'air (2).
- Connecter la bouteille fournie, préalablement remplie avec de l'eau bidistillée ou déminéralisée, sur le connecteur de remplissage (1).
- Vérifier le niveau d'eau en regardant par la lumière de la coque droite.
- Remplir le réservoir au maximum.
- Déconnecter la bouteille.

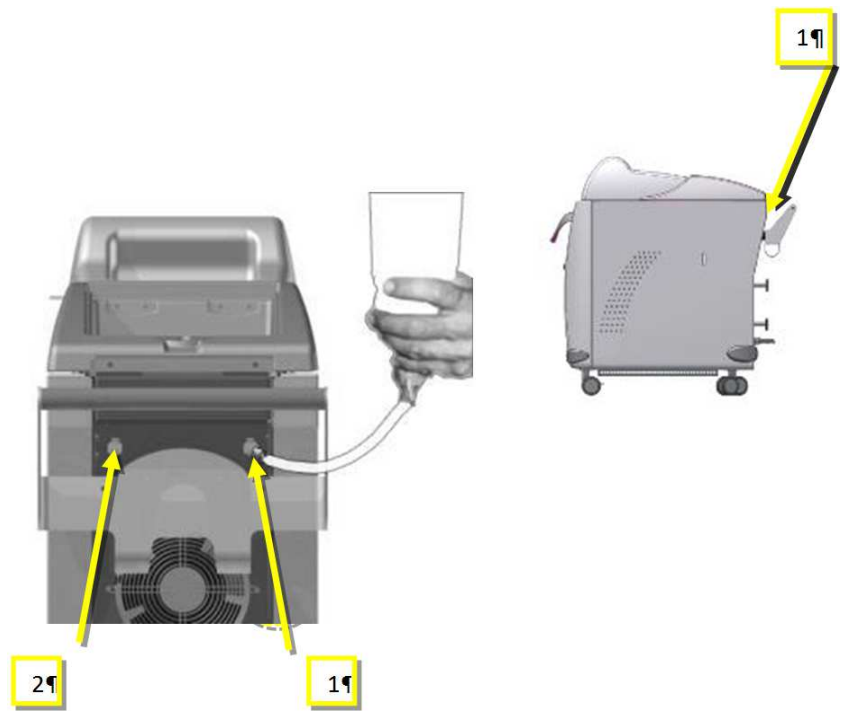

• Éteindre et Allumer à nouveau le laser afin d'amorcer la pompe du circuit de refroidissement.

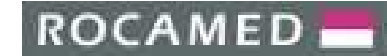

- Effectuer ce dernier point plusieurs fois si nécessaire.
- Remplir à nouveau le réservoir une fois la pompe amorcée.

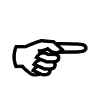

#### **IMPORTANT**

Vérifiez périodiquement le niveau de l'eau.

#### 4.2.12 *Vidange du Circuit de Refroidissement*

La procédure pour vider le circuit hydraulique est le suivant :

- Désactiver le système
- Insérer un des tubes fourni dans le connecteur d'évacuation d'eau (1). Placez un récipient pour recueillir l'eau libérée par le tube.
- Lorsque la vidange est terminée, retirer le tube.

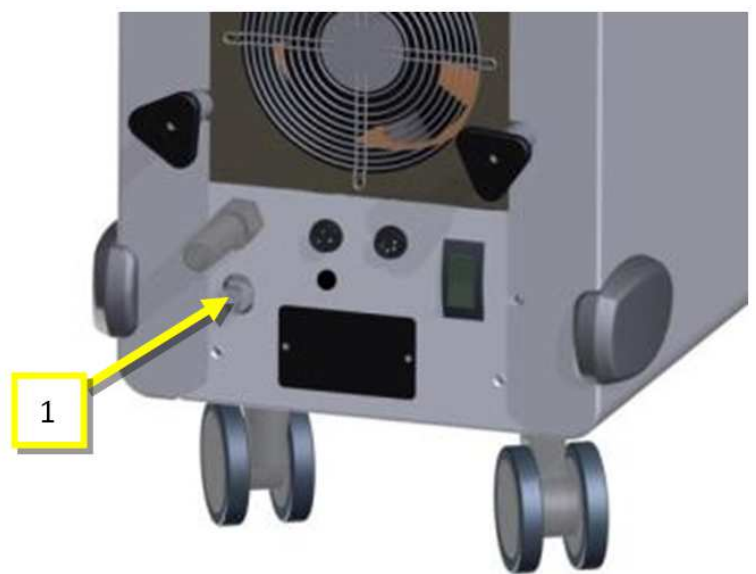

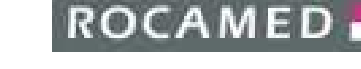

# 5 **MODE D'EMPLOI**

Cette section décrit les instructions d'utilisation du laser ROCAMED MH01. Elle comprend :

- Procédure de démarrage
- Les instructions
- Description des messages d'alarmes possibles
- Procédure d'arrêt et protections contre les utilisations non autorisées.

#### 5.1 **Procédure de démarrage**

Avant de suivre la procédure de démarrage de l'appareil, vérifier que les accessoires suivants sont bien connectés :

- Câble d'Alimentation
- Connecteur de Verrouillage
- Clé ON/OFF
- Pédale

Assurez-vous que le bouton d'Arrêt d'Urgence est désarmé.

Pour allumer l'appareil :

- Mettez l'interrupteur de la face arrière en position **I**.
- Tournez la clé sur la position  $\bigcirc$  dans le sens horaire.

L'écran de chargement suivant s'affiche :

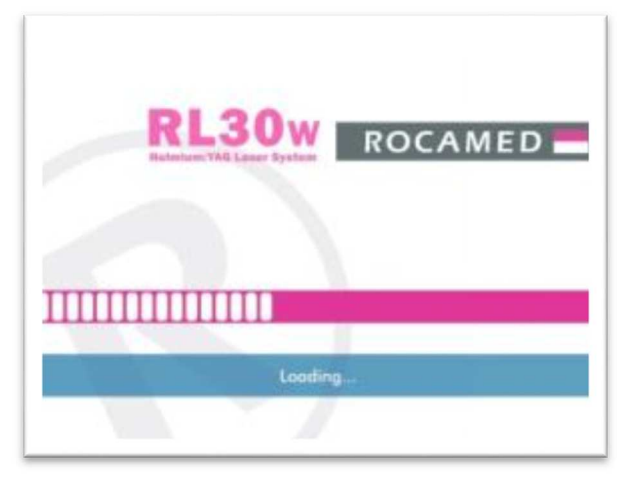

Après quelques secondes l'écran principal s'affiche.
**ROCAMED** 

 $\overline{1}$ 

#### 5.1.1 *Connection de la Fibre*

 $\pm$ 

Branchez la fibre optique. Le système reconnaît automatiquement le type et le nombre d'utilisation de la fibre et l'affiche à l'écran (exemple ci-dessous d'une deuxième utilisation d'une fibre réutilisable 550 µm) :

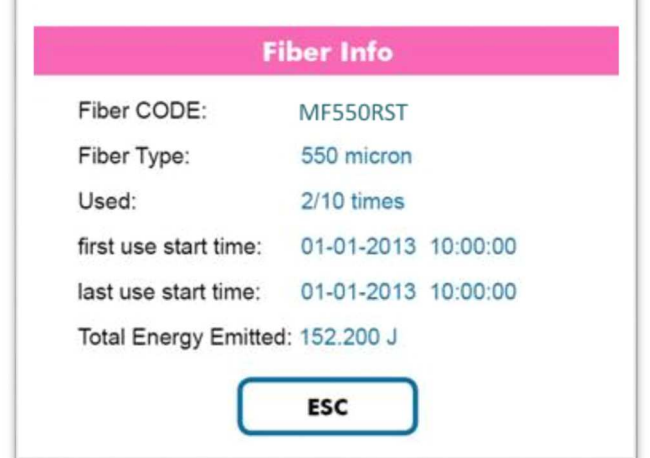

#### **ATTENTION**

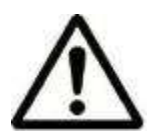

**La taille de la fibre optique visualisée sur l'écran doit être la même que la taille de la fibre optique utilisée. Avant de commencer l'émission, contrôler que la taille de la fibre optique coïncide avec les indications imprimées sur le connecteur de la fibre.** 

Après quelques secondes, l'écran d'information sur la fibre connectée disparait et l'écran principal est de nouveau à l'écran.

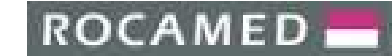

## 5.2 **Instructions**

## 5.2.1 *Écran Principal*

Cette section décrit l'écran principal. Reportez-vous à la figure ci-dessous.

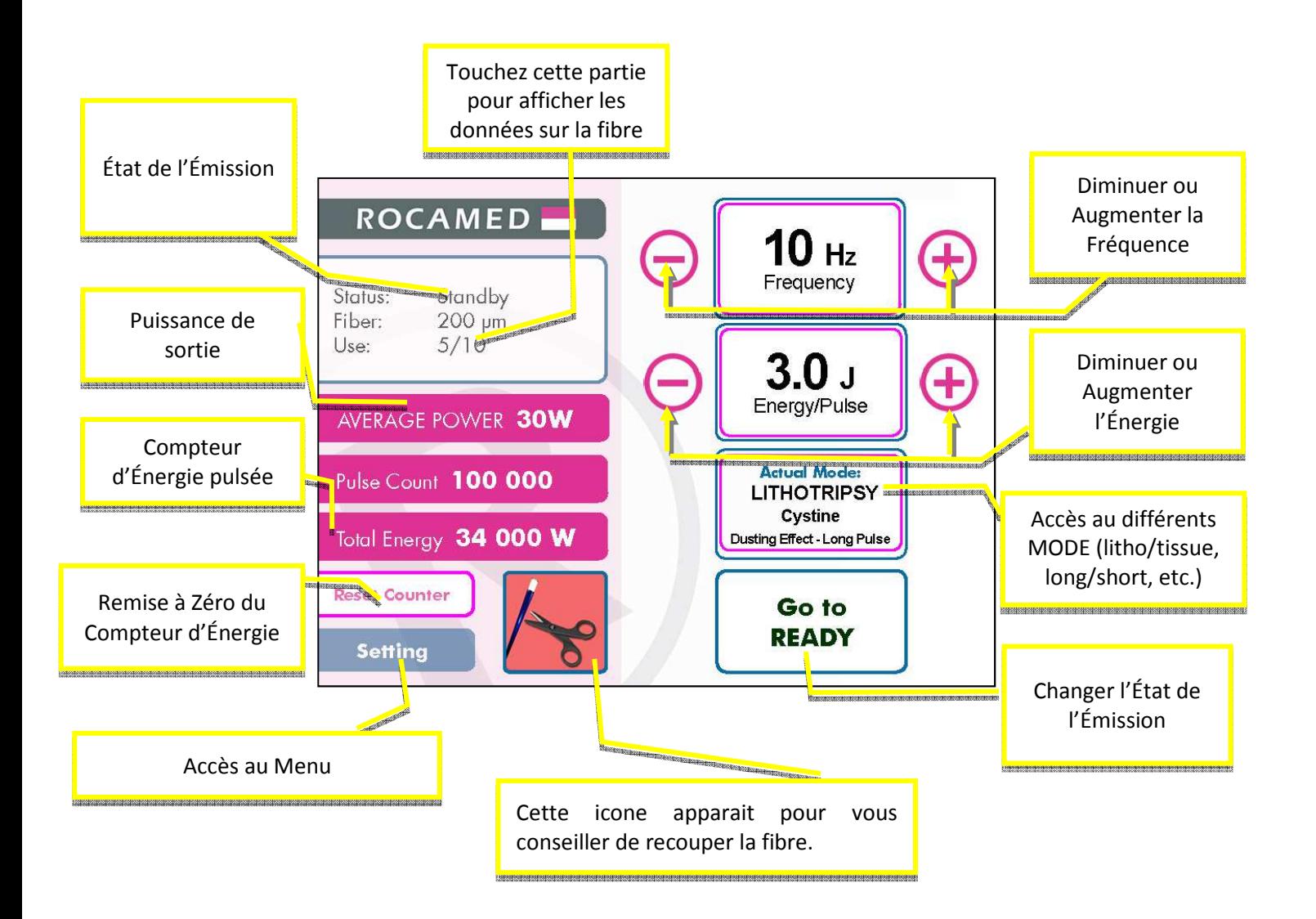

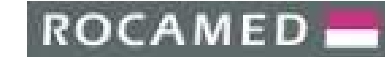

#### 5.2.2 *Mode*

#### Appuyer sur le bouton MODE.

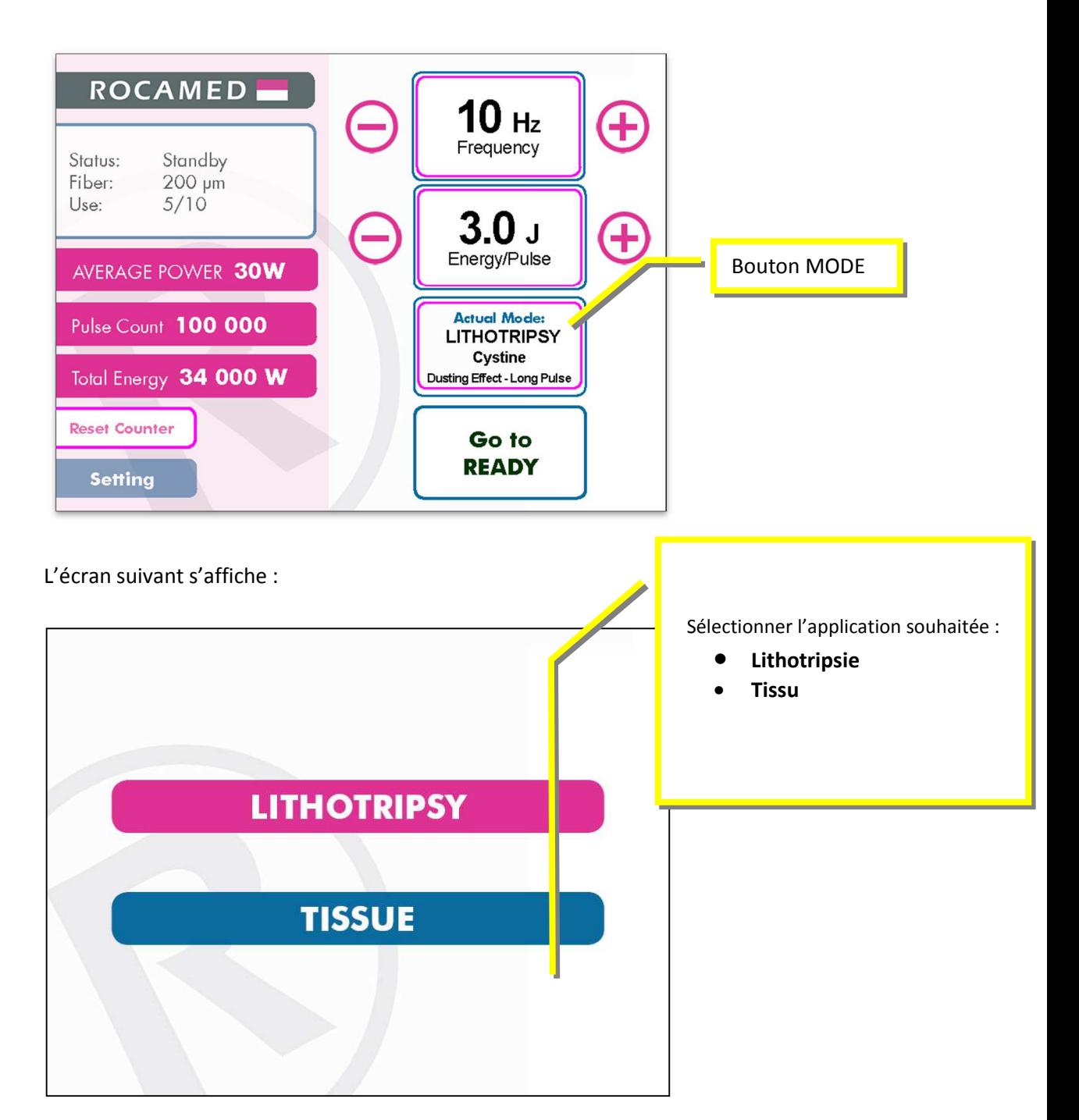

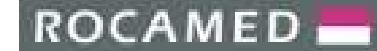

## 5.2.3 *Mode Lithotripsie :*

Si vous avez appuyé sur le bouton Lithotripsie sur l'écran précèdent, l'écran suivant s'affiche :

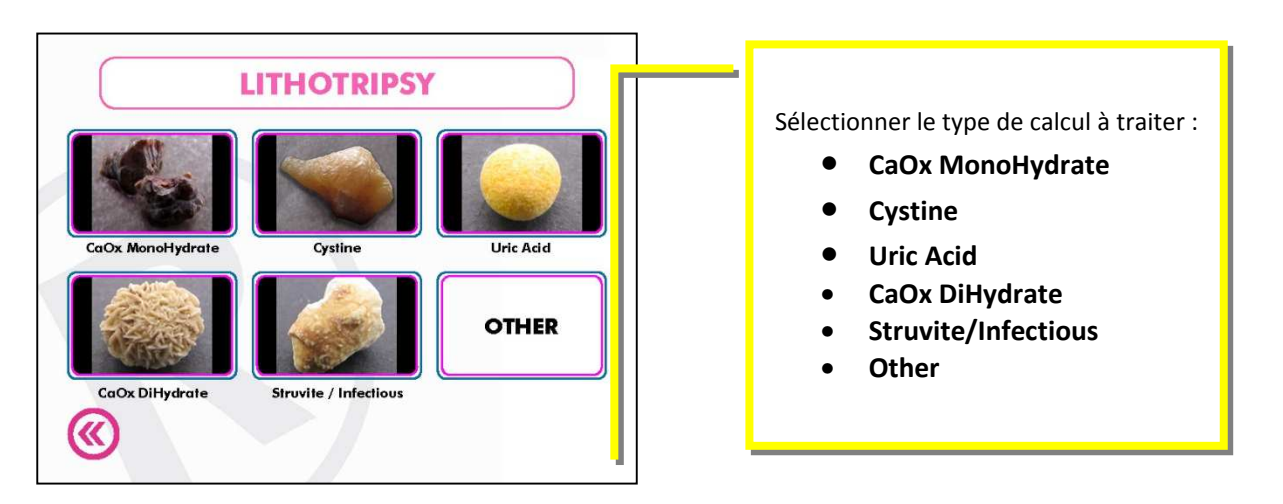

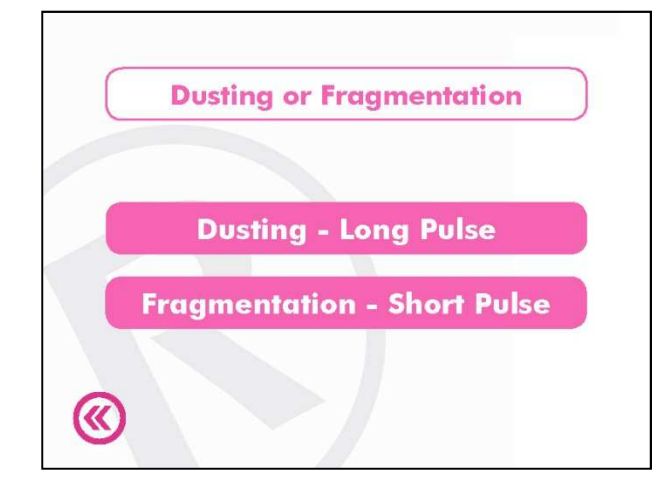

Après la sélection du calcul, vous pouvez sélectionner l'effet désiré. Vaporisation (Long Pulse) ou Fragmentation (Short Pulse)

Utilisez l'effet Fragmentation sur des calculs de grosse taille afin d'en faire de fragments. Utilisez l'effet Vaporisation afin de réduire au maximum la taille des fragments de calculs.

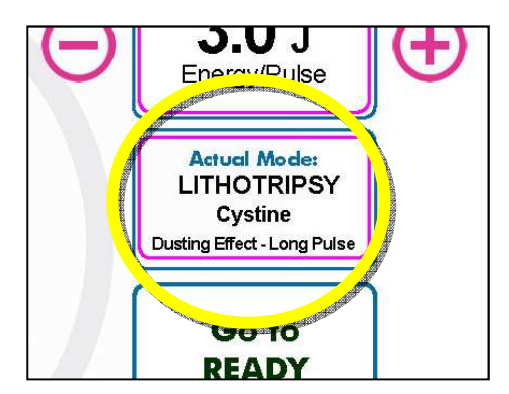

Une fois ses choix fait, le dispositif suggère une combinaison Fréquence / Énergie par défaut.

L'utilisateur doit tenir compte de ces préréglages<sup>1</sup> et les changer si besoin.

**Le réglage est sous la responsabilité de l'utilisateur** 

<sup>1</sup>*Les préréglages définis ont été suggérés par le Pr. TRAXER.*

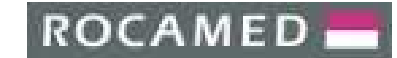

## 5.2.4 *Mode Tissu :*

Si vous avez appuyé sur le bouton Tissu sur l'écran précèdent, l'écran suivant s'affiche :

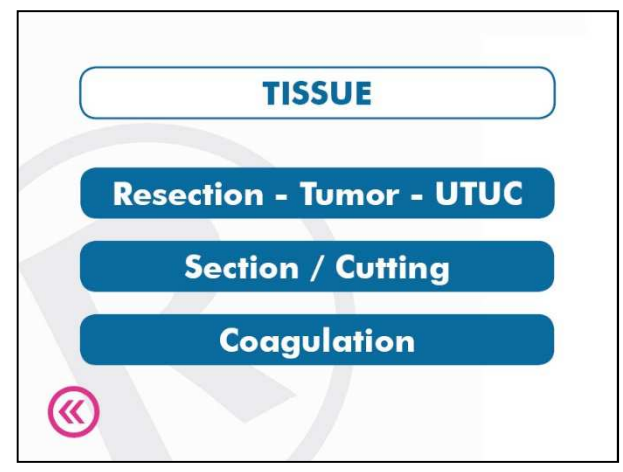

Sélectionner le type d'action souhaitée.

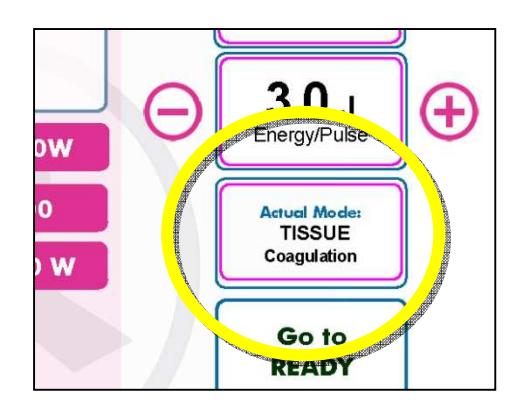

Une fois ses choix fait, le dispositif suggère une combinaison Fréquence / Énergie par défaut selon la fibre détectée.

L'utilisateur doit tenir compte de ces préréglages<sup>1</sup> et les changer si besoin. **Le réglage est sous la responsabilité de l'utilisateur**.

#### 5.2.5 *Fréquence*

Le taux de répétition des impulsions d'énergie se fait par le biais de la fréquence. Touchez les boutons + ou – pour modifier la fréquence.

Si l'énergie est trop élevée pour la fréquence choisir, le laser diminuera automatiquement la valeur de l'énergie. L'émission sonore du laser change selon la fréquence sélectionnée.

<sup>2</sup>*Les préréglages définis ont été suggérés par le Pr. TRAXER*.

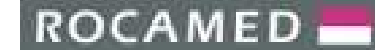

## 5.2.6 *Énergie*

L'énergie de sortie est affichée et peut elle aussi être réglée. Touchez les boutons + et – pour modifier la valeur des impulsions d'énergie.

Si l'énergie est trop élevée pour la fréquence choisir, le laser diminuera automatiquement la valeur de l'énergie. L'émission sonore du laser change selon la fréquence sélectionnée

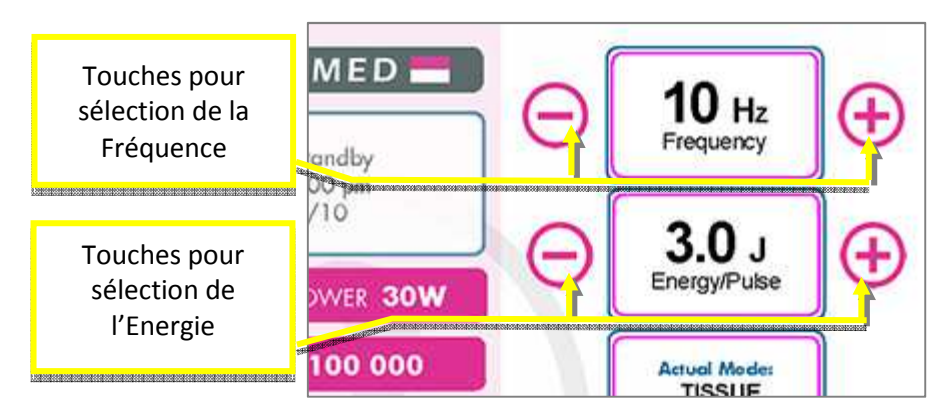

## 5.2.7 *Données sur la fibre*

Lorsqu'une fibre ROCAMED est connectée au laser, le système reconnait le type de fibre et son nombre d'utilisation. L'écran suivant s'affiche à l'écran avec les données suivantes :

- Référence de la Fibre (Code)
- Type de la fibre (ou diamètre)
- Nombre d'Utilisation
- Date/Heure de la 1<sup>ère</sup> utilisation
- Date/Heure de la dernière utilisation
- Énergie total émise avec cette fibre en J

Appuyer sur le bouton ESC pour revenir à l'écran principal.

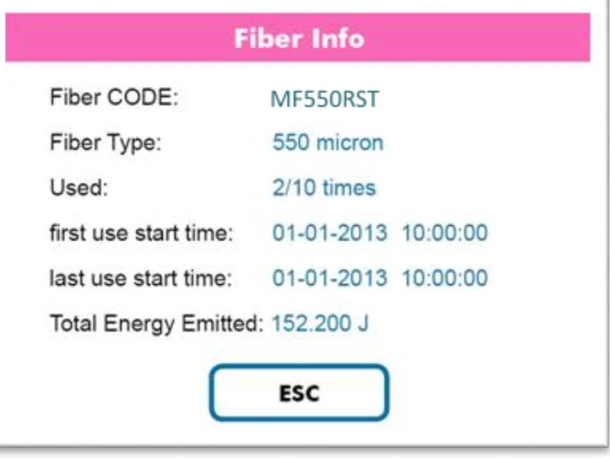

## 5.3 **MENU**

L'appui sur le bouton Menu (Setting) sur l'écran principal permet d'accéder aux options suivantes :

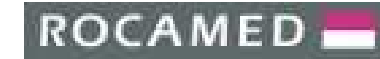

- Fibre
- Luminosité du faisceau laser
- Paramètres de l'appareil
- Vidéo

Il est possible d'accéder à l'information «Fibre», «Pilot Laser Brightness», également en utilisant la zone de raccourci de l'écran principal («Écran principal» 5.2.1).

Appuyez sur "Esc" pour quitter l'écran principal

5.3.1 *Fibre* 

Voir Chapitre. 5.2.7.

5.3.2 *Luminosité du faisceau laser* 

Voir Chapitre. 5.2.6.

5.3.3 *Paramètres de l'appareil* 

Voir Chapitre 5.4.

5.3.4 *User Manual* 

La version électronique de ce manuel d'utilisation peut être consultée directement dans cette zone par le logiciel MH01.

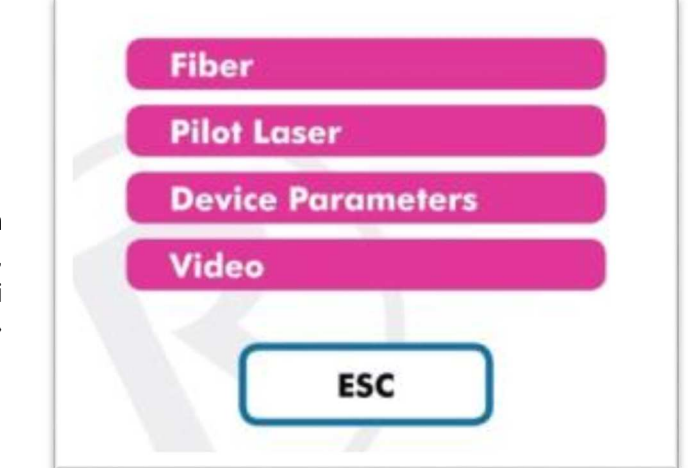

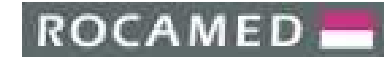

## 5.4 **Paramètres de l'appareil**

En appuyant sur le bouton Paramètre de l'appareil, l'écran ci-dessous apparait.

Les paramètres disponibles sont les suivants :

- Service (uniquement pour le personnel technique)
- Affichage
- Audio
- Info sur l'équipement
- Langue

Appuyer sur le bouton ESC pour revenir à l'écran Menu.

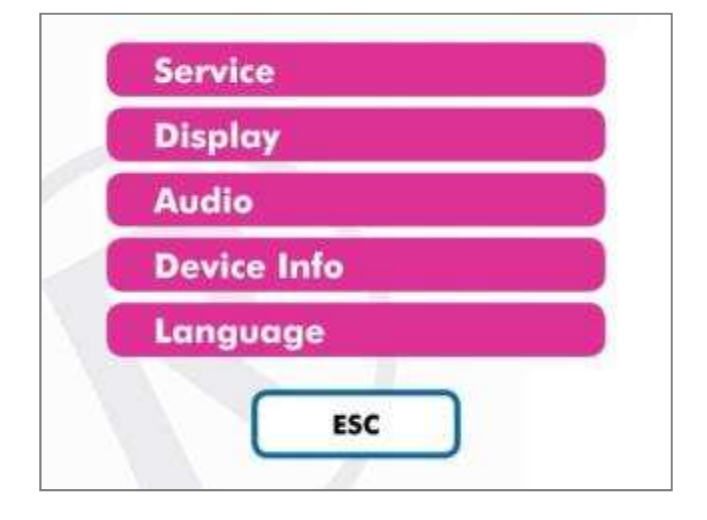

5.4.1 *Service (uniquement pour le personnel technique)* 

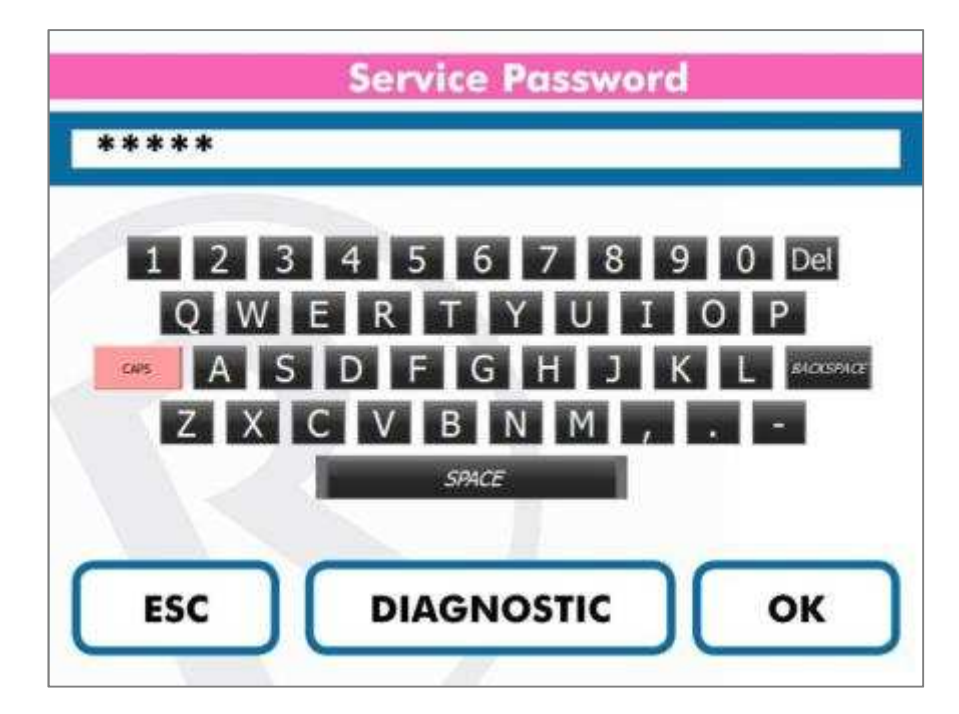

- Entrez le mot de passe afin d'accéder aux données souhaitées.
- Appuyer sur le bouton DIAGNOSTIC afin d'avoir un diagnostic de l'appareil
- Appuyer sur le bouton ESC pour revenir à l'écran Menu Paramètres.

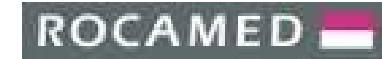

#### **Diagnostic**

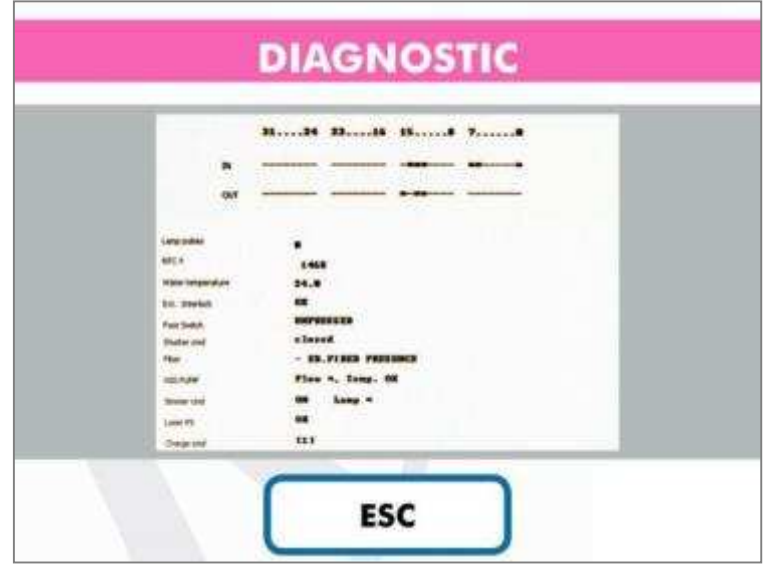

Cet écran est accessible sans mot de passe.

Appuyer sur le bouton ESC pour revenir à l'écran Menu Paramètres.

## 5.4.2 *Affichage*

Appuyer sur le bouton **»** pour augmenter la luminosité de l'écran. Appuyer sur le bouton « pour diminuer la luminosité de l'écran

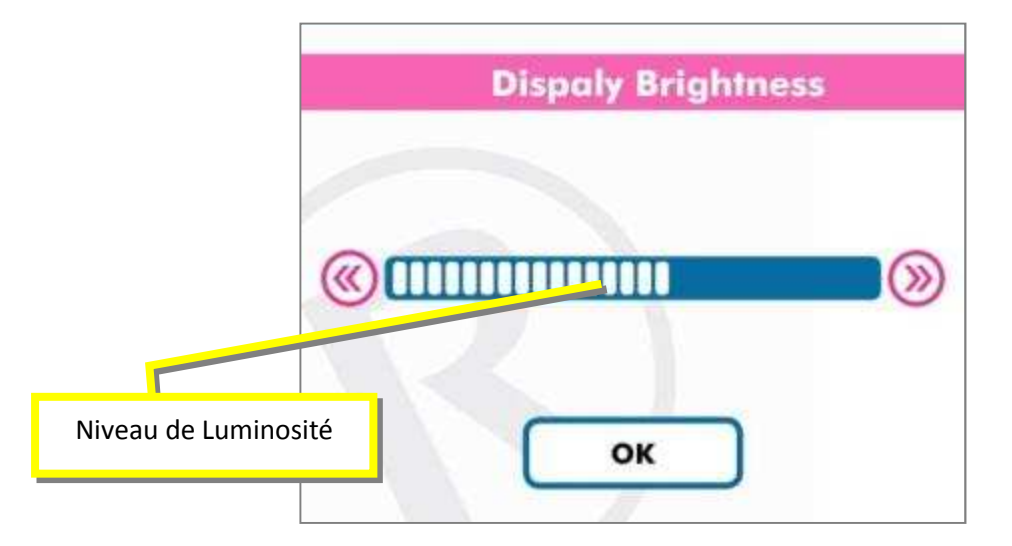

Une fois le réglage terminé, appuyez sur le bouton OK pour revenir au Menu Paramètres.

**ROCAMED** 

#### 5.4.3 *Audio*

Le volume sonore du laser est réglable. Il est aussi possible d'activer ou de désactiver (1) les sons émis lors de l'appui sur de touches à l'écran.

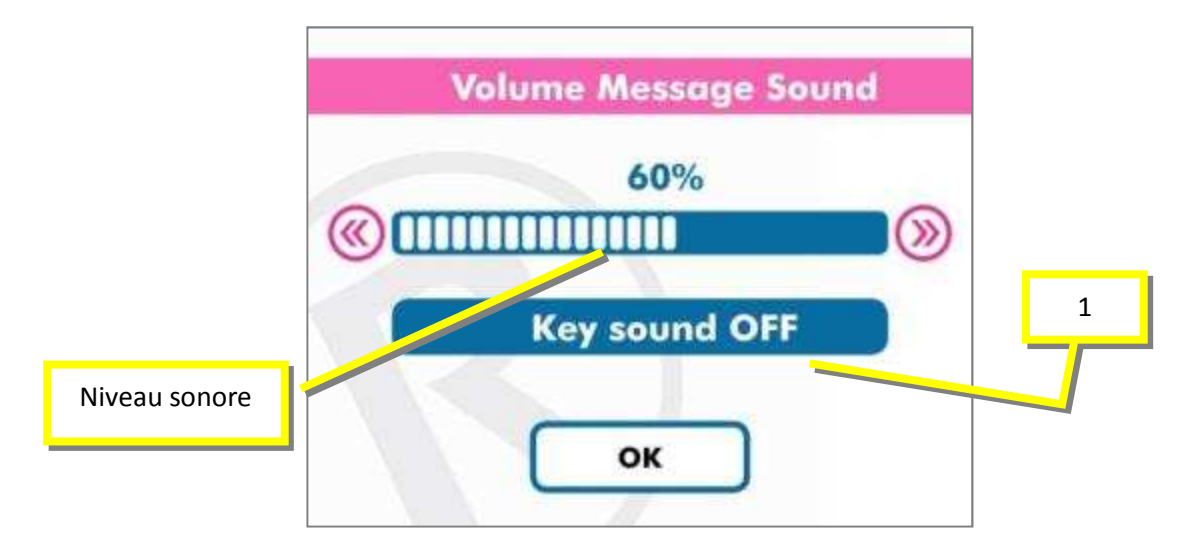

Appuyer sur le bouton **»** pour augmenter le son. Appuyer sur le bouton « pour diminuer le son.

Une fois le réglage terminé, appuyez sur le bouton OK pour revenir au Menu Paramètres.

5.4.4 *Info sur l'équipement* 

L'appui sur ce bouton affiche l'écran ci-dessous :

- Numéro de Série
- Version du *Firmware*(FW)
- Version du *Software* (SW)
- Version du *Hardware* (S)
- Nombre de flashage de la Lampe

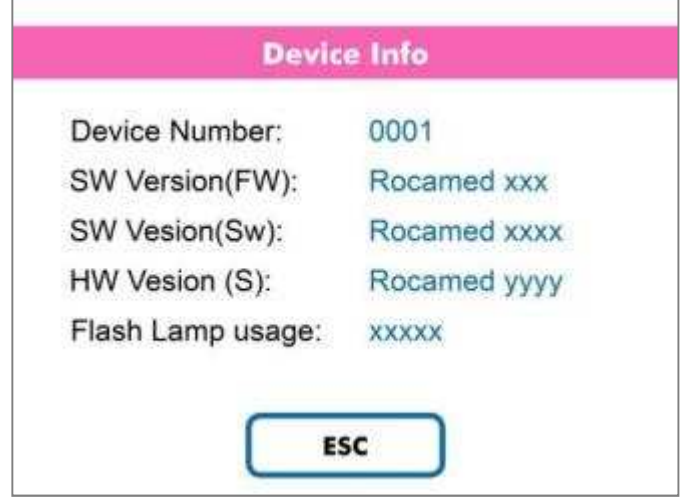

Appuyez sur le bouton ESC pour revenir au Menu Paramètres

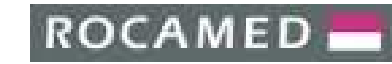

5.4.5 *Langue* 

Sélectionnez la lang

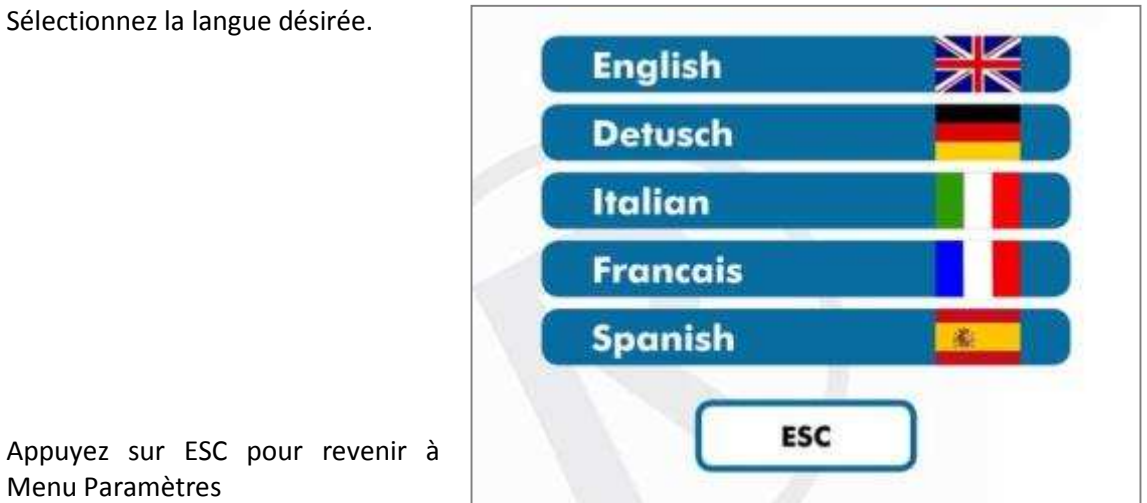

## 5.5 **Émission Laser**

Menu Paramètres

Sur l'écran principal, appuyer sur le bouton Pause / Marche (*Go to Standby* / *Go to Ready*) ou appuyer sur le bouton bleu de la pédale afin de changer l'état d'émission du laser.

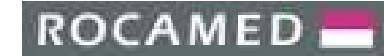

## 5.5.1 *Pause / Marche (Ready / Standby)*

Lorsque le laser est en Pause (*Standby*), aucune émission d'énergie n'est possible. Lorsque le laser est en Marche (*Ready*), le laser est prêt à tirer.

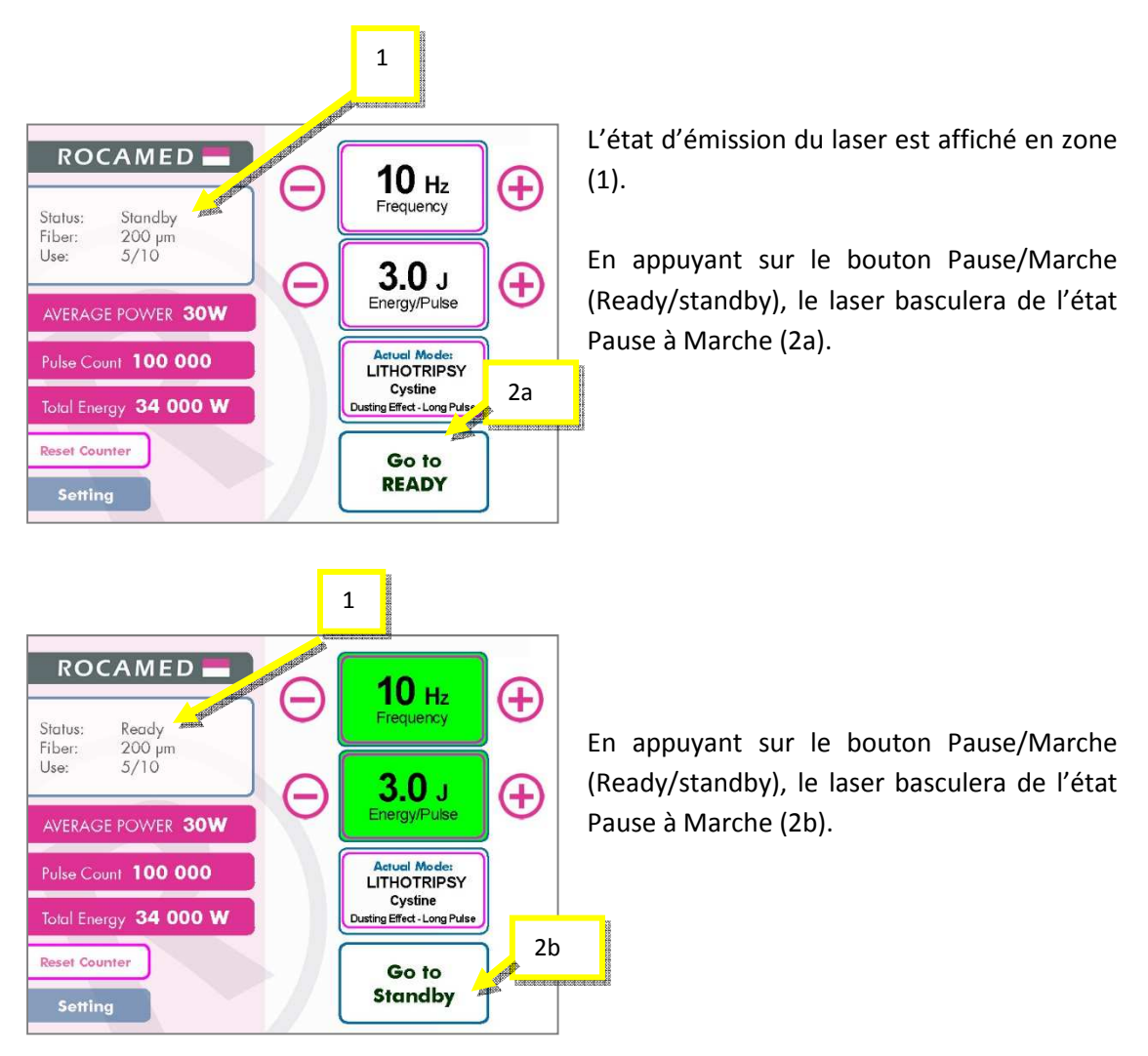

Lors du premier basculement de Pause à Marche, un avertissement de sécurité s'affichera

Si vous utilisez la pédale, un bouton dédié permet d'effectuer de passer de Pause à Marche et inversement.

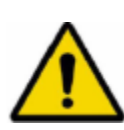

## **DANGER**

**Tout le personnel se trouvant dans la même pièce que le laser doit porter les éléments de protection individuelle.** 

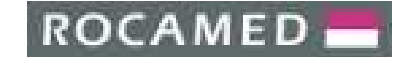

## 5.5.2 *Mode Marche*

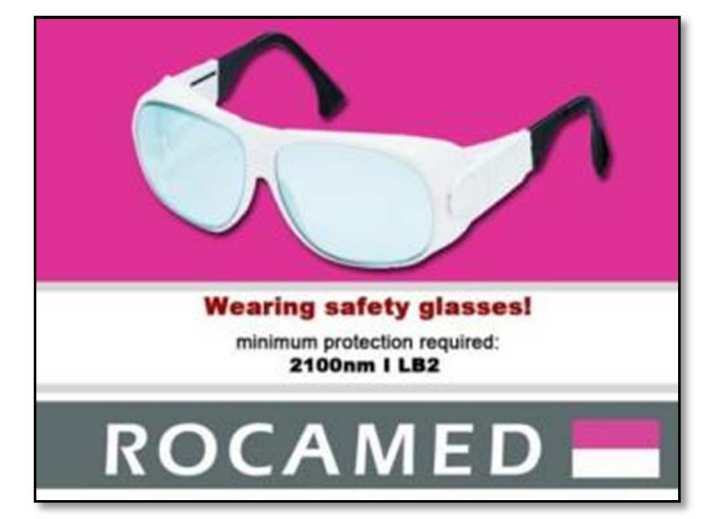

Lorsque vous passez pour la première fois de Pause à Marche, l'écran ci-dessous s'affiche :

Touchez l'écran pour faire disparaître ce message de sécurité.

Si aucune fibre n'est connectée ou une fibre non valide est connectée, lorsque vous passerez de Pause à Marche, un message d'erreur s'affichera.

Lorsque vous êtes en Marche, les paramètres Fréquence et Énergie peuvent être ajustée sans repasser en Pause.

## 5.5.3 *Mode d'Émission*

Voir Chapitre 5.2.2.

## 5.5.4 *Réglage de la puissance de sortie*

Les valeurs de fréquences et d'énergie déterminent la puissance de sortie. Prenons l'exemple ci-dessous, une fréquence de 10z et une Énergie de 3J donneront une puissance de sortie de 30W (Watt = Fréquence x Énergie).

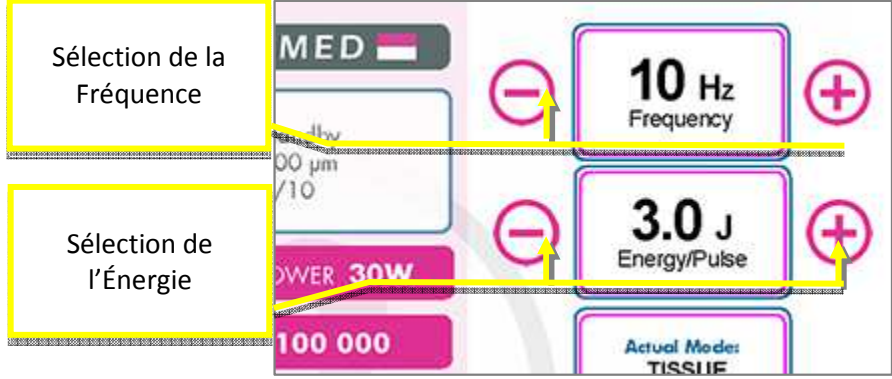

**ROCAMED** 

#### 5.5.5 *Émission*

En Mode Marche, l'appui sur le bouton principal de la pédale déclenche l'émission du laser à travers la fibre optique.

#### **DANGER**

**Tout le personnel se trouvant dans la même pièce que le laser doit porter les éléments de protection individuelle.** 

Lorsque le laser émet un rayonnement, l'affichage de l'écran principal change :

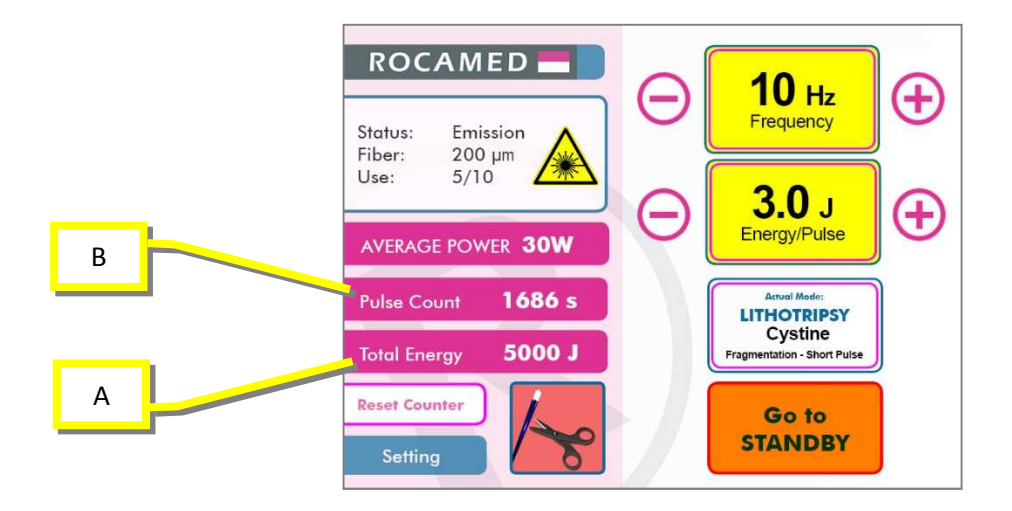

Durant l'émission, l'énergie totale émise (A) est comptée ainsi que le temps de chaque impulsion (B).

À la fin du traitement, utiliser la pédale ou l'écran pour repasser en Pause. Pour reprendre le traitement, repasser en Marche.

NOTE : Si le système reste inutilisé en mode Marche, il repassera automatiquement au bout d'un temps défini en mode Pause.

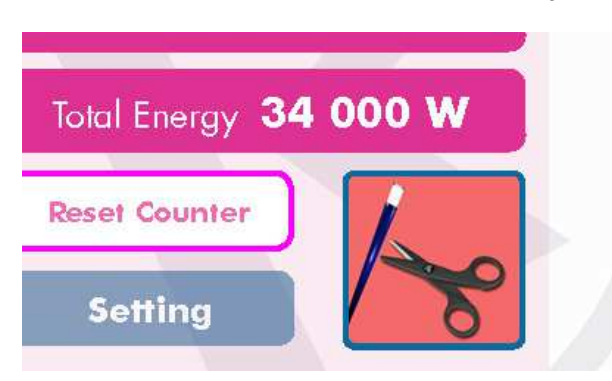

5.5.6 *Alarme – Consumation de la fibre* 

Lorsque ce signal apparait, mettez le système en Pause et rénovez la pointe de la fibre (Chapitre 7.6).

Le signal disparait après quelques seconde ou si l'utilisateur appui sur l'écran.

## 5.5.7 *Paramètres Fréquence/Énergie*

Les tableaux suivants donnent une indication de la puissance de sortie selon la combinaison Fréquence / Énergie et selon le mode choisi :

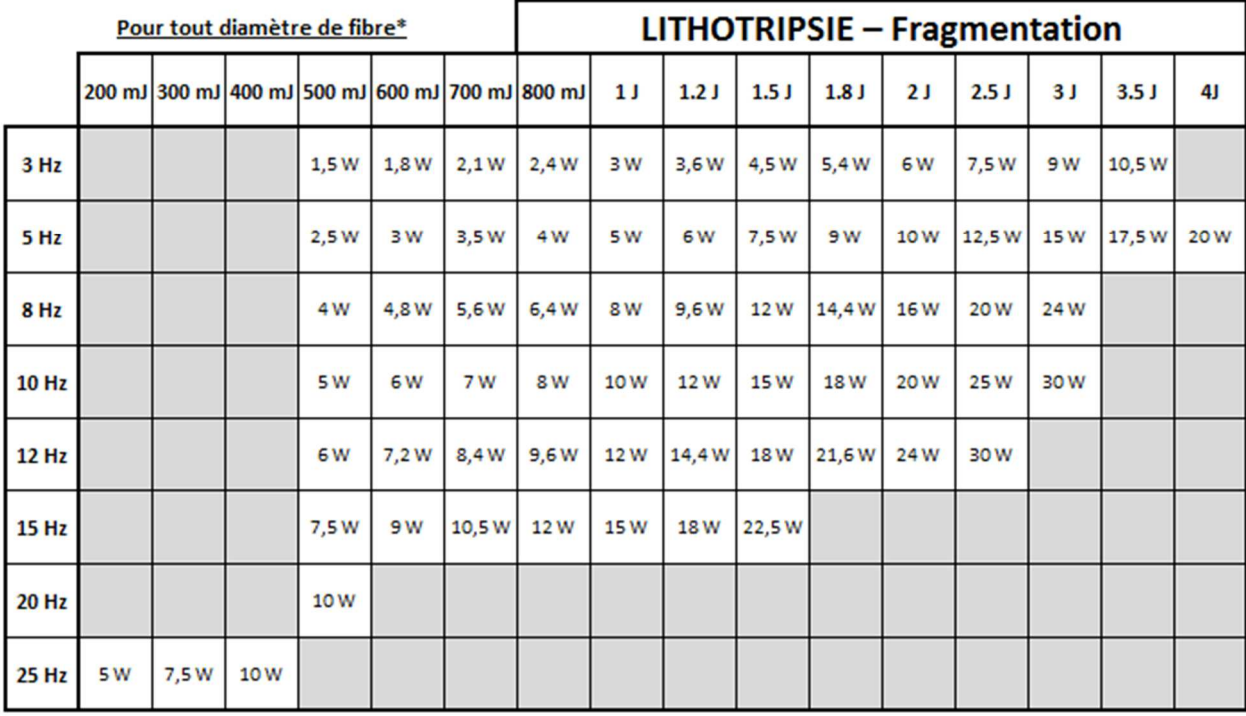

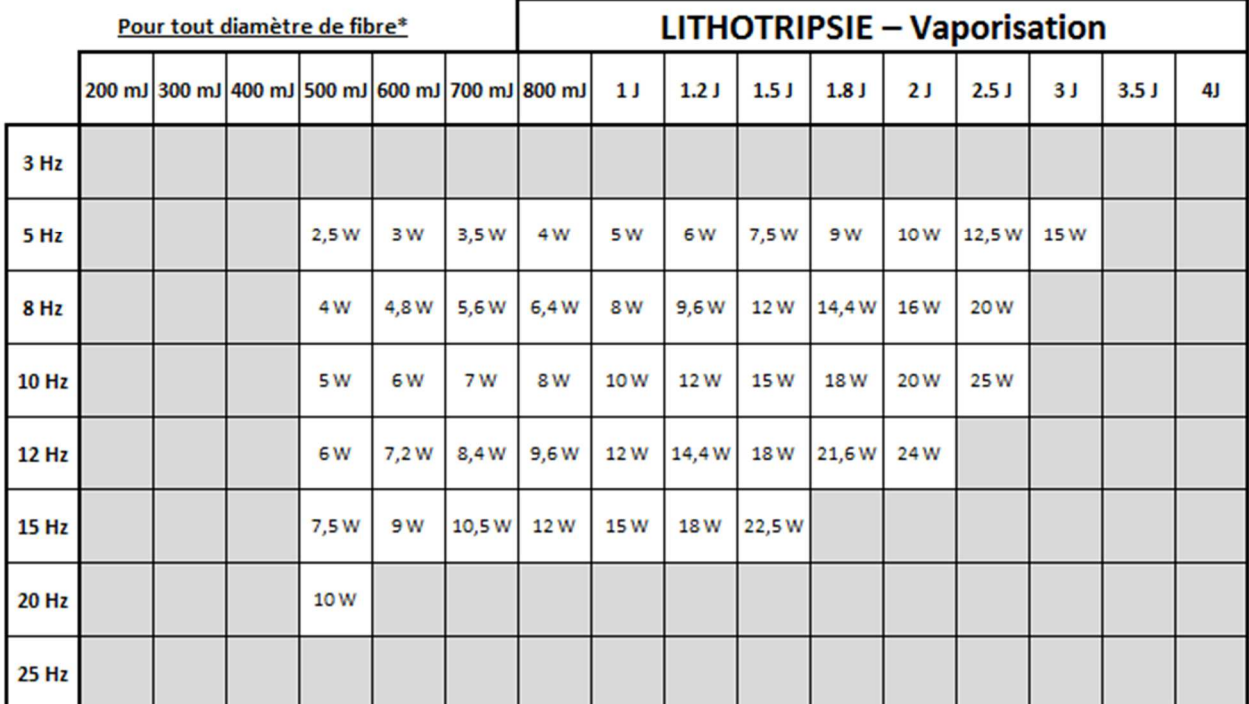

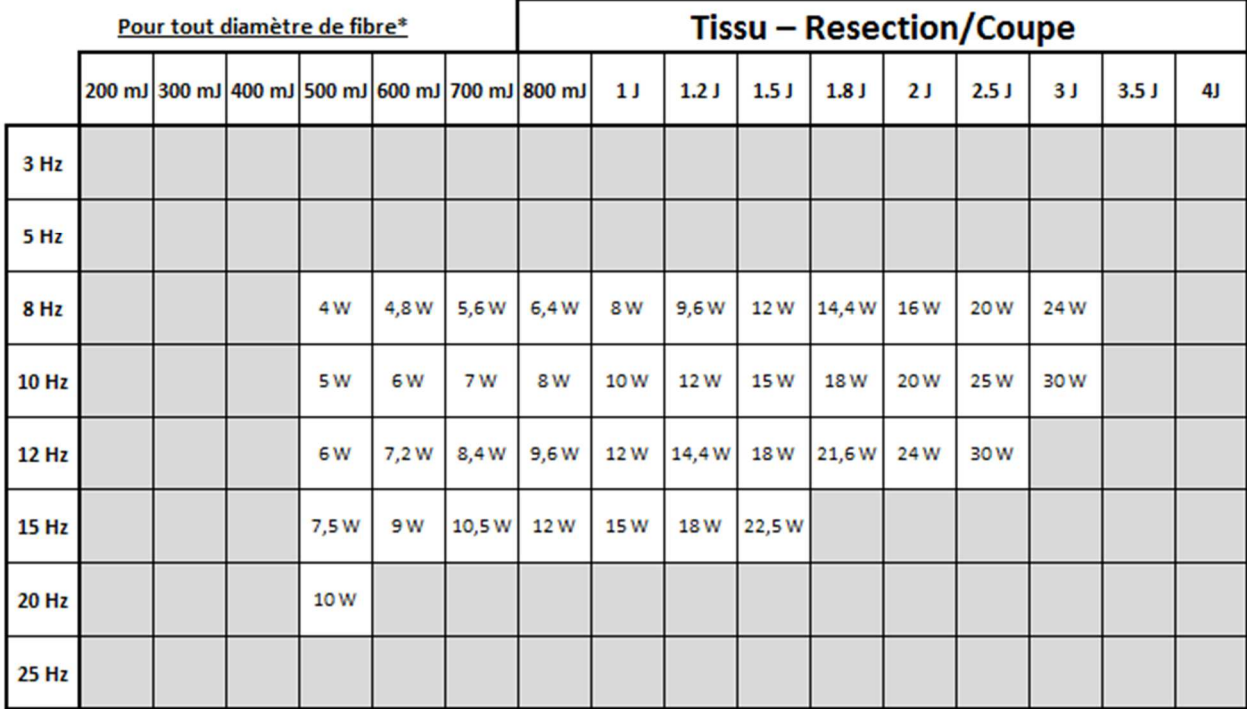

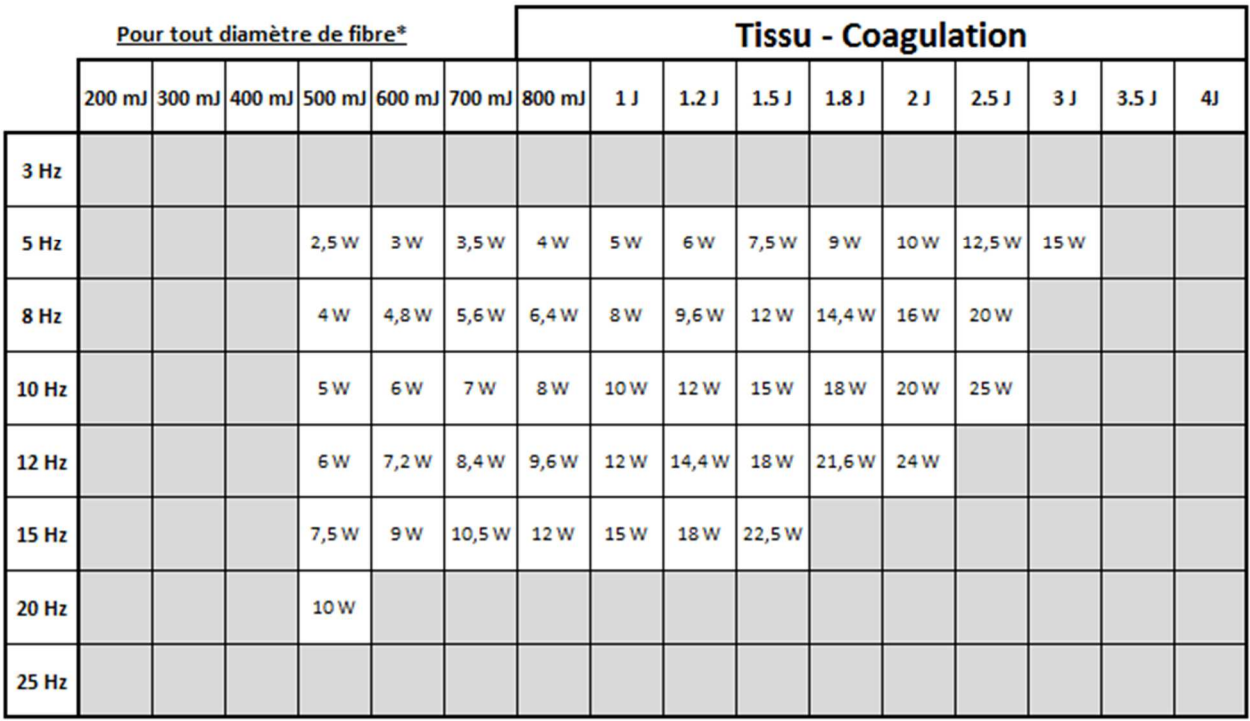

**\* La puissance de sortie des fibres optiques avec un diamètre de noyau ≤ 272 µm peut être limitée en fonction de leurs spécifications techniques.** 

## 5.6 **Alarmes et Avertissements**

Il existe différentes alarmes pouvant être affichées à l'écran. Chaque fois qu'il y a une alarme, un écran jaune apparaît avec un message d'erreur qui indique le type d'alarme.

**ROCAMED** 

Toutes les alarmes provoquent l'arrêt du système : l'électronique de puissance est coupée par un interrupteur approprié et le dispositif est mis dans un mode sans échec ou est redémarré.

Les différentes alarmes possibles sont les suivantes :

- **Alarme Connecteur de Verrouillage** : le connecteur de verrouillage n'est pas connecté ou monté de manière erronée. Alarme visible en Marche.
- **Alarme Pédale** : la pédale n'est pas connectée. Alarme visible en Marche.
- **Alarme Obturateur** : l'obturateur ne fonctionne pas bien. Appelez le service technique.

• **Alarme Fibre :** La fibre n'est pas connectée ou mal connectée. Essayez de déconnecter la fibre puis de la reconnecter.

• **Fibre Expirée :** la fibre que vous essayez d'utiliser n'est plus utilisable (déjà utilisée ou date d'expiration atteinte).

• **Alarme Débit d'eau** : le débit d'eau est trop bas. Vérifier le niveau d'eau.

• **Alarme Température d'eau :** la température du circuit de refroidissement est trop haute. Appelez le service technique.

• **Alarme Lampe :** La lampe ne flash plus. Appelez le service technique.

• **Avertissement Énergie :** cet avertissement apparait à chaque fois qu'il y a des fluctuations d'énergie et il disparait lorsque l'énergie est stable.

## **Buzzer**

Le dispositif est équipé d'un buzzer interne qui émet un signal sonore d'une durée fixe. Elle est active dans le cas suivant :

- En mode Marche, lorsque la pédale est appuyée ;
- En mode Marche, un signal est émis de façon synchrone avec la fréquence des impulsions.

## 5.7 **Procédure d'Arrêt et Protection contre les utilisations non autorisées**

Une fois que l'appareil a fini d'être utilisé et qu'il est en Pause, vous pouvez suivre la démarche suivante :

• Débrancher la fibre optique

• Éteignez le laser en tournant la clé en position  $\bigcirc$  et retirer là afin d'éviter toutes utilisation non autorisées.

- Mettre sur OFF l'interrupteur général situé sur la face arrière du laser.
- Déconnectez le connecteur de verrouillage.
- Déconnectez la pédale.
- Conservez l'appareil et ses accessoires dans un lieu respectant les conditions de stockage.

# 6 **APPLICATION CLINIQUE**

ROCAMED i

## 6.1 **Utilisation prévue**

**Le laser ROCAMED MH01 et les fibres optiques associées sont destinés à être utilisés dans des procédures chirurgicales laparoscopique et endoscopique, excision, résection, ablation, vaporisation, coagulation et hémostase des tissus mous dans les spécialités médicales telles que : urologie, lithotripsie urinaire, gastro-entérologie, arthroscopie, discectomie pulmonaire, gynécologie, ORL, dermatologie, chirurgie plastique et générale.** 

Le laser ROCAMED MH01 est un laser de Classe 4 émettant des rayons à une longueur d'onde de 2100 nm.

Cette longueur d'onde est émise par le biais de fibres optiques (fibre de verre) permettant un traitement efficace, selon des paramètres choisis, tout en minimisant le temps de contrainte des tissus adjacent.

*NOTE : Les paramètres du laser prédéfinis sont uniquement un guide. Il est préférable de commencer avec de faibles réglages et d'augmenter petit à petit à fin d'atteindre l'effet désiré.* 

#### *NOTE :*

- L'utilisation d'un laser pour une application est à la discrétion du médecin, sauf dans les cas où l'indication a été contre-indiquée.
- Les médecins doivent consulter fréquemment la littérature et les informations fournies dans les ateliers pour se tenir au courant des mises à jour des pratiques et de leurs efficacités.

## 6.2 **Avertissement Général, Précautions et Complication à considérer**

Les avertissements, les précautions et les complications suivantes sont applicables à toutes les spécialités chirurgicales décrites dans ce chapitre. Pour des informations importantes spécifiques à une spécialité chirurgicale particulière, comme l'urologie, lisez la section correspondante plus loin dans ce chapitre.

## 6.2.1 *Avertissement Général*

• Des paramètres de traitement incorrects peuvent causer des lésions sérieuses des tissus ; par conséquent, il est recommandé que vous utilisiez des réglages les plus bas jusqu'à vous familiariser avec les capacités de l'équipement.

• Comme pour la chirurgie endoscopique conventionnelle, de possibles complications et des effets indésirables, tels que des frissons, de la fièvre, un œdème, une hémorragie, une inflammation, nécrose des tissus, ou une infection peuvent se produire après le traitement. Dans des cas extrêmes, la mort peut survenir en raison de complications de procédure, maladie concomitante.

• Un embrasement éclair peut se produire. Les inhalateurs anesthésiques Inflammable ne doivent pas être utilisés. Le niveau d'oxygène dans la zone chirurgicale ne doit pas dépasser 50%. Les risques de combustion, la perforation et l'hémorragie induite par le laser, peuvent causer la mort et doivent être expliqués au patient.

• L'inflammabilité du méthane doit être considéré lors du traitement dans ou près de la région péri-anale.

• Il y a un risque d'infection et de cicatrice associés à toutes interventions chirurgicales. Par conséquente, les soins pré et post-opératoire doivent toujours être pratiqués.

Le laser doit être utilisé uniquement sur des tissus qui sont totalement observable. Ne pas utiliser le laser si la cible souhaitée n'est pas visible.

L'utilisation du laser sur des structures anatomiques proches de structures critiques connues, telles que les grandes artères, les veines, l'intestin, l'uretère, la vessie, etc. doivent être effectuées avec soin pour éviter un traitement non intentionnelle de ces structures.

• Il y a un risque accru de rétrodiffusion (de réflexion) et diffusion vers l'avant (pénétration) lors de l'utilisation du laser si le laser est en mode sans contact.

## 6.2.2 *Précautions Générales*

- Faites preuve de prudence avec les patients qui ont eu des difficultés avec des procédures endoscopiques précédents.
- Les vaisseaux sanguins jusqu'à 1 millimètre de diamètre peuvent être efficacement coagulés avec ce laser.
- Bistouri électrique et / ou suture (ligature) doivent être facilement accessibles dans le cas où une artère ou d'une veine de saignement est la plus grande possible lors de l'utilisation du laser.
- Faites preuve de prudence lors du traitement de patients ayant récemment subi une radiothérapie. Ces patients peuvent être plus à risque de perforation de tissu ou d'érosion.
- Cessez immédiatement le traitement au laser si le patient développe des problèmes cardio-pulmonaires.
- ROCAMED n'a pas d'informations cliniques concernant la sécurité du traitement au laser sur les femmes enceintes ou qui allaitent.
- Reportez-vous aux instructions de livraison.

#### 6.2.3 *Complications Générales*

Les complications potentielles rencontrées dans la chirurgie au laser endoscopique sont les mêmes que celles qui sont normalement rencontrées dans la chirurgie endoscopique conventionnelle.

**ROCAMED** 

- La douleur aiguë peut se produire immédiatement après la thérapie au laser et peut persister pendant 48 heures.
- Immédiatement après la thérapie au laser, le patient peut avoir de la fièvre et de la leucocytose, qui sont couramment associée à la destruction des tissus. Ces réactions disparaissent généralement sans traitement.
- Les tissus ablatés au laser peuvent se nécroser ou s'infectés après le traitement. Si tel est le cas, un traitement approprié doit être effectué.

Les complications suivantes pourraient être graves et pourraient entraîner la mort :

- Les patients peuvent avoir des saignements au niveau du site de la thérapie au laser. Un hématocrite post-traitement est recommandé pour identifier cette complication potentielle.
- Un sepsis peut résulter de toute opération chirurgicale. Si tel est le cas, des évaluations appropriées doivent être prises.
- Une perforation peut se produire à la suite d'un traitement au laser. Pour les diagnostiquer, les patients doivent être soigneusement suivis avec des tests post-opératoires appropriés.

## 6.3 **Indications pour l'Urologie**

Les applications suivantes sont indiquées pour l'urologie tout en utilisant le laser ROCAMED MH01 : chirurgie urologique et endoscopique (ablation, vaporisation, incision, excision et la coagulation des tissus mous), y compris le traitement de :

- Fragmentation des calculs endoscopique urinaire (urètre, uretère, vessie et rein) ;
- Ablation et résection des tumeurs de la vessie, de l'uretère et urétéral ;
- Condylomes ;
- Lésions d'organes génitaux externes ;
- Rétrécissement de l'urètre ;
- Incision du col vésical.

## 6.3.1 *Contrindications*

Le laser ROCAMED MH01 ne doit pas être utilisé chez les patients ayant les conditions suivantes :

- Incapacité à recevoir un traitement endoscopique
- Intolérance à l'anesthésie

## 6.3.2 *Avertissements*

Lisez les Avertissements Généraux (voir Chapitre 6.2.1).

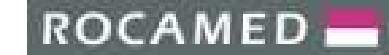

#### 6.3.3 *Précautions*

#### **ATTENTION**

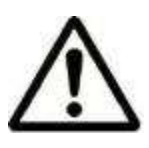

Il faut être prudent afin de ne pas trop distendre la vessie lors de l'utilisation du laser par voie endoscopique. Une distension excessive de la vessie pourrait se traduire par une nécrose de coagulation de la région musculaire superficielle et interne de la paroi de la vessie.

Lire les Précautions Générales (voir Chapitre 6.2.2).

#### 6.3.4 *Complications*

Lisez les Complications Générales (voir Chapitre 6.2.3).

#### 6.3.5 *Paramètres cliniques*

Le tableau suivant montre l'énergie suggérée, la fréquence, et la puissance moyenne pour l'ablation endoscopique, la vaporisation, l'excision, l'incision et la coagulation des tissus mous dans les applications urologiques :

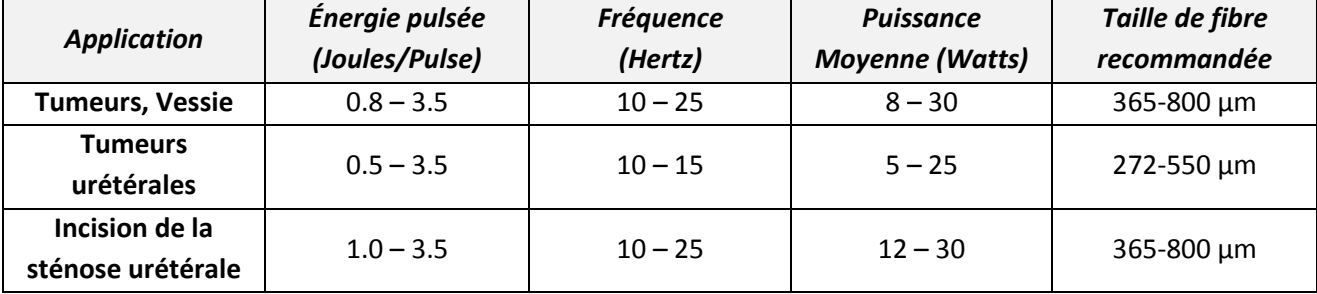

#### *Urologie – Paramètres Cliniques Recommandés*

#### *NOTE :*

*Les préréglages du laser ne sont que des guides. Toujours commencer par de faibles réglages puis augmenter petit à petit afin d'obtenir l'effet désiré.* 

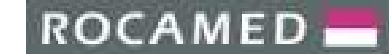

## 6.4 **Indication pour la Lithotripsie Urinaire**

#### 6.4.1 *Contrindications*

Le laser ne doit pas être utilisé chez les patients ayant les conditions suivantes :

- Incapacité à recevoir un traitement endoscopique.
- Intolérance à l'anesthésie.

#### **Contrindications pour Urétéro Renoscopie (URS) :**

- Prédisposition à une hémorragie aiguë
- Infections non traitées des voies urinaires
- Difficulté d'accès au calcul dans les cas suivants :
	- o Étroitesse de l'uretère
	- o Adénome de la prostate
	- o Déviation urinaire
	- o Implantation de nouveaux uretères
	- o Urétérocèles
	- o Rétrécissement de l'uretère

#### **Contrindications pour Néphrolithotomie Percutanée (PCNL) :**

- Prédisposition à une hémorragie aiguë
- Infections non traitées des voies urinaires
- Tumeur dans la zone d'accès
- Grossesse
- Difficulté d'accès au calcul dans les cas suivants **:**
	- o Anomalies squelettiques
	- o Anomalies rénales
	- o Interposition intestinale
	- o Interposition pleural

## 6.4.2 *Danger*

#### **DANGER**

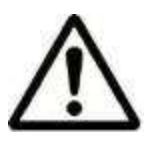

Des lésions tissulaires inattendues peuvent se produire lorsqu'une puissance excessive est appliquée. Reportez-vous aux paramètres cliniques (Chapitre 6.4.5) pour les réglages initiaux recommandés de puissance. L'utilisation de l'énergie excessive peut entraîner une perforation accidentelle de l'uretère ou des dommages à d'autres structures urologiques.

Lisez la liste des Dangers (Chapitre 6.2.1).

6.4.3 *Précautions* 

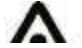

**ATTENTION**

**ROCAMED** 

Le laser doit être utilisé avec une fibre optique en vue direct et en contact direct avec le calcul ciblé. Afin de minimiser la migration des calculs, l'énergie doit être dirigée sur les côté du calcul, si possible. Maintenez un niveau d'énergie faible ainsi qu'une fréquence faible afin de potentiellement diminuer la migration des calculs ;

• Soyez conscient des plis œdémateux d'épithélium qui peuvent se trouver entre la fibre optique et la pierre ;

Les paniers peuvent être utilisés avec des fragments de pierres plus grandes qui sont relativement dur ou ont tendance à migrer vers le haut de l'uretère. Utiliser des endoscopes dans les procédures de laser permet une excellente visualisation et un traumatisme minime à l'uretère pendant la fragmentation ;

• **Paniers, fils de guidage, et autres accessoires d'ureteroscopie peuvent être endommagés par contact direct avec le faisceau du laser.** 

• L'utilisation de l'irrigation est recommandée pendant toute la procédure de lithotripsie pour absorber toute la chaleur produite, transporter les fragments de pierre, et améliorer la visualisation. Le taux d'irrigation doit être ajusté avec soin pour éviter des flux de calculs vers le rein.

Lisez la liste des Précautions (Chapitre 6.2.2).

#### 6.4.4 *Complication*

Comme pour d'autres procédures d'urologie endoscopique, il peut y avoir des fuites d'urine suivant la procédure :

• L'utilisation d'endoscope flexible a une incidence équivalente à la formation de sténose.

• Bien que rare, la perte d'un rein peut se produire à la suite de la procédure ou en raison de la pierre elle-même.

#### **Complications pour Urétéro Renoscopie (URS) :**

Les complications mineures sont la fièvre, macro hématurie et des douleurs Le rétrécissement urinaire considéré comme une complication à long terme est devenu un cas rare et est estimé de 1 à 3%.

Des perforations précédentes de l'uretère représentent le principal facteur de risque.

#### **Complications pour Néphrolithotomie Percutanée (PCNL) :**

Les complications typiques sont les suivantes :

- Fièvre, septicémie
- Saignements nécessitant une transfusion
- Absorption de fluide d'irrigation
- Perforation de l'intestin
- Lésion de la plèvre
- Sténose sous pelvienne
- Perte de reins

#### **Complications pour l'Urologie**

Lisez la liste des Complication Générales (Chapitre 6.2.3).

#### 6.4.5 *Paramètres Cliniques*

Les tests précliniques et cliniques ont démontré que les calculs urinaires peuvent être fragmentés en toute sécurité et efficacement à partir de paramètres d'énergie de 0,5 ou 0,6 Joules et de fréquence de 5 ou 6 Hertz. L'utilisation de paramètres de sortie de haute puissance nécessite une attention particulière, surtout lorsque la pointe de la fibre est à proximité des murs de l'uretère afin d'éviter la perforation de l'uretère.

Pour une fragmentation efficace, la pointe de la fibre optique doit être directement en contact avec la pierre. Chaque fois que possible, l'énergie laser doit être dirigée sur le côté, ou sur des faiblesses du calcul. Le calcul devrait progressivement réduire en taille en retirant lentement des petits fragments. Une irrigation continue doit être utilisée pour laver les fragments de calcul et pour assurer le refroidissement du site de traitement. Le tableau suivant présente les recommandations des impulsions d'énergie, de la fréquence et de la puissance moyenne pour la fragmentation endoscopique des calculs urinaires. L'utilisation de réglages de puissance plus élevés doit être évitée, surtout lorsque la pointe de la fibre est à proximité de la paroi de l'uretère, afin d'éviter la perforation de l'uretère.

| <b>Application</b>      | Énergie pulsée<br>(Joules/Pulse) | <b>Fréquence</b><br>(Hertz) | <b>Puissance</b><br><b>Moyenne</b> (Watts) | Taille de fibre<br>recommandée |
|-------------------------|----------------------------------|-----------------------------|--------------------------------------------|--------------------------------|
| <b>Calcul de Vessie</b> | $0.5 - 4$                        | $5 - 25$                    | $7 - 30$                                   | 550-1000 µm                    |
| <b>Calcul Urétéral</b>  | $0.5 - 3$                        | $3 - 15$                    | $1.5 - 20$                                 | 365-550 µm                     |
| Calcul rénal            | $0.5 - 3$                        | $3 - 20$                    | $1.5 - 12$                                 | 200, 272 µm                    |
| <b>PCNL</b>             | $0.6 - 4$                        | $3 - 25$                    | $7 - 30$                                   | 365-1000 µm                    |

*Lithotripsie Urinaire – Cliniques de Traitement Recommandés<sup>2</sup>*

#### *Note*

Les paramètres sont uniquement des guides ; démarrez toujours avec des paramètres faibles puis augmenter les petit à petit afin d'avoir l'effet désiré.

Utilisez le Mode Vaporisation (Dusting) afin de minimiser la tailler des calculs.

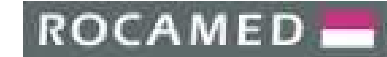

## 6.5 **Rhinolaryngologie – Gynécologie – Chirurgie Générale– Gastroentérologie – Arthroscopie**

#### 6.5.1 *Contrindications Spécifiques*

#### **Contrindications pour la Rhinolaryngologie**

Le laser ne doit pas utilisé chez des patients présentant les symptômes suivants :

- Incapacité à recevoir un traitement endoscopique
- Tumeur maligne endonasal.

#### **Contrindications pour la Gynécologie**

Le laser ne doit pas utilisé chez des patients présentant les symptômes suivants :

- Incapacité à recevoir un traitement endoscopique
- Intolérance à l'anesthésie.
- Péritonite septique
- **Obstruction Intestinale**
- Choc septique
- Résection ou excision d'organes hautement vascularisés

#### **Contrindications pour la Chirurgie Générale**

Le laser ne doit pas utilisé chez des patients présentant les symptômes suivants :

- Incapacité à recevoir un traitement endoscopique
- Intolérance à l'anesthésie.
- Péritonite septique
- Obstruction Intestinale
- Choc septique
- Résection ou excision d'organes hautement vascularisés

#### **Contrindications pour la Gastroentérologie**

- Le laser ne doit pas utilisé chez des patients présentant les symptômes suivants :
- Incapacité à recevoir un traitement endoscopique
- Intolérance à l'anesthésie.
- **Obstruction Intestinale**

#### **Contrindications pour l'Arthroscopie**

Lisez les contrindications générales précédemment écrites dans ce chapitre.

**ROCAMED** 

## 6.5.2 *Complications Spécifiques*

#### **Complications liée à la Rhinolaryngologie**

• Le gonflement des membranes nasales peut entraîner une obstruction des voies nasales jusqu'à une semaine. Les patients doivent être suivis en post-traitement pour nettoyer les débris de la cavité nasale.

• La perforation de l'orbite ou de la cavité intracrânienne peut se produire à la suite d'un traitement au laser. Pour diagnostiquer une perforation, les patients doivent être suivis attentivement post-traitement avec des tests appropriés.

• Lire les Complications Générales de ce manuel pour plus d'information.

#### **Complications liée à la Gynécologie**

Lisez les Complications Générales pour plus d'information.

#### **Complications liée à la Chirurgie Générale**

Lisez les Complications Générales pour plus d'information.

#### **Complications liée à la Gastroentérologie**

Les patients peuvent éprouver une distension gastro-intestinale ou un pneumothorax pendant ou après le traitement.

• L'ingestion peut être aggravée, plutôt qu'immédiatement améliorée, en suivant les procédures de l'œsophage due à un œdème tissulaire secondaire. Ce problème potentiel doit être expliqué au patient avant la thérapie.

• Lire les Complications Générales de ce manuel pour plus d'information.

## **Complications liée à l'Arthroscopie**

Lisez les Dangers, Avertissement et les Complications Générales décrites dans ce manuel.

# 7 **MAINTENANCE, NETTOYAGE ET STERILISATION**

Ce chapitre n'est pas un manuel d'assistance technique du laser. Il contient les informations nécessaires à l'utilisateur afin de prendre soin de l'équipement, pour le nettoyage et la stérilisation des fibres optiques.

Pour toute autre question concernant la maintenance de l'équipement, contactez la société ROCAMED.

## **DANGER**

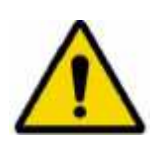

**Prenez contact avec le constructeur ou le distributeur agréé pour la maintenance de l'équipement.** 

**Seul le personnel formé et qualifié est autorisé à fournir des services pour ce LASER. Toute maintenance effectuée par des personnes non-autorisées entraînera l'annulation de la garantie.** 

## 7.1 **Nettoyage de l'appareil**

Le laser ROCAMED MH01 n'a pas besoin d'entretien particulier. Nettoyez les surfaces visibles avec un chiffon humide et une solution caustique comme de la mousse. Ne pas utiliser d'alcool ou une solution désinfectante car elles sont hautement inflammables. Pendant le nettoyage, faire attention à ne pas laisser la solution de nettoyage à l'intérieur du port de connexion de la fibre. Utilisez le capuchon fourni avec la fibre pour protéger le port de connexion de la fibre pendant le nettoyage. Ne pas utiliser de solution alcoolisée pour nettoyer l'écran.

## 7.2 **Vérification technique**

Le fabricant recommande un examen de l'appareil par un technicien qualifié tous les 12 mois.

## **DANGER**

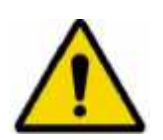

**Le laser doit être fermé. Seul le personnel autorisé par le fabricant peut ouvrir les panneaux extérieurs.** 

**Seul le personnel autorisé par le fabricant pour fournir un service technique peut avoir accès aux composants internes du système.** 

**Seul le personnel de service autorisé peut remplacer le cordon d'alimentation.** 

## 7.3 **Vérification des étiquettes de sécurité**

Vérifier l'intégrité et la lisibilité des étiquettes de sécurité placées sur l'appareil. Si les étiquettes sont endommagées, elles doivent être remplacées immédiatement en conformité avec le plan indiqué au paragraphe marqué.

## 7.4 **Circuit de Refroidissement**

Si le niveau de l'eau est trop faible, il est nécessaire de remplir à nouveau le réservoir d'eau. Il est recommandé de vérifier l'état de l'eau au moins tous les six mois.

## 7.5 **Vérification du cordon d'alimentation**

Le laser ROCAMED MH01 a un cordon d'alimentation fixé mécaniquement. Le cordon fait de 3m de longueur. Le cordon peut être soumis à une détérioration au fil du temps et, par conséquent, il est nécessaire de vérifier périodiquement son état.

## 7.6 **Maintenance des fibres optiques**

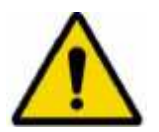

**DANGER**

**Assurez-vous que la date d'expiration indiquée sur l'étiquette de la fibre n'est pas atteinte.** 

## **Lisez attentivement le manuel des fibres avant utilization**

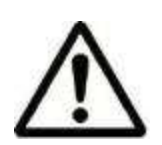

## **ATTENTION**

Avant chaque utilisation, vérifiez que forme du faisceau. Ce contrôle peut être fait en plaçant la fibre perpendiculairement à une surface.

*Rappelez-vous de porter des lunettes de protection.*

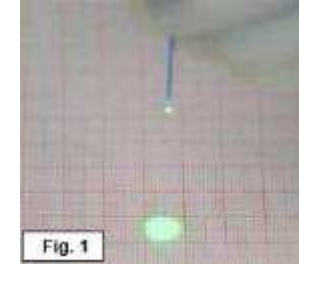

Fig. 1 montre un motif de faisceau correct. Dans ce cas, il est possible de retirer simplement le revêtement extérieur en plastique.

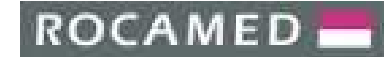

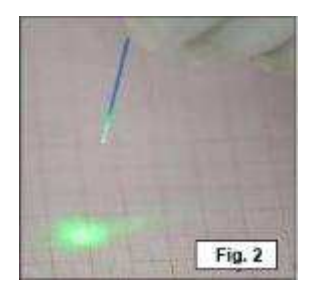

Fig. 2 donne un exemple de motif de faisceau laser incorrect. Dans ce cas, il est nécessaire d'agir comme indiqué ci-dessous.

#### **Retirer le revêtement de matière plastique extérieur**.

Utiliser une pince à fibre approprié pour éliminer le revêtement de matière plastique extérieur à une longueur d'environ 20 à 40 mm (fig. 3).

Avant extraction de la fibre ajuster le racleur de fibres pour le diamètre des fibres (A).

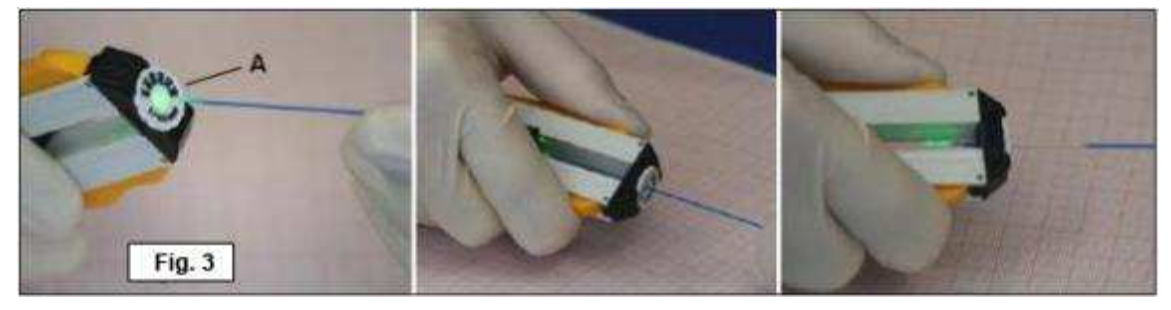

Vérifier à nouveau le motif du faisceau.

Dans le cas d'un motif toujours irrégulier, reprenez la procédure.

## **Nombre d'Utilisation des fibres :**

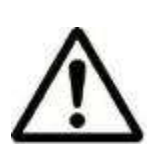

**ATTENTION**

**Le nombre d'utilisation d'une fibre laser est mentionné sur l'étiquette ou dans les instructions de la fibre. Le système RFID garde en mémoire le nombre d'utilisation que la fibre subit.** 

> **Seule l'utilisation de fibre RFID ROCAMED est autorisée avec le lasser ROCAMED MH01.**

#### *NOTE !*

*Une fibre laser à usage unique ne peut être utilisée une seconde fois après la première utilisation ! Après l'utilisation d'une fibre à usage unique ou à la fin des cycles d'utilisation d'une fibre réutilisable, changer l'ancienne fibre par une nouvelle*.

## 7.6.1 *Vérification de la fibre avant utilisation*

• Si la connexion de la fibre optique est endommagée, remplacer la fibre optique immédiatement.

• Si l'extrémité de la fibre optique est sale ou endommagée, suivez les instructions de la section précédente.

## 7.7 **Utilisation, Nettoyage, Désinfection, Stérilisation des fibres optiques**

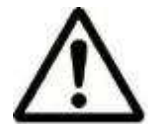

# **Lisez et suivez attentivement Le manuel des fibres optiques.**

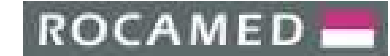

## 7.8 **Remplacement du** *Blast Shield*

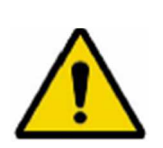

## **DANGER**

**Cette opération doit être effectuée avec des mains propres et une extrême prudence pour éviter d'endommager le dispositif optique.** 

Le remplacement du *Blast Shield* doit être effectué de la manière suivante :

- Éteignez l'appareil, débrancher le laser su secteur.
- Ouvrez le couvercle supérieur avec la clé dédié pour accéder à la zone du *Blast Shield*.
- Retirer le *Blast Shield* en dévissant.

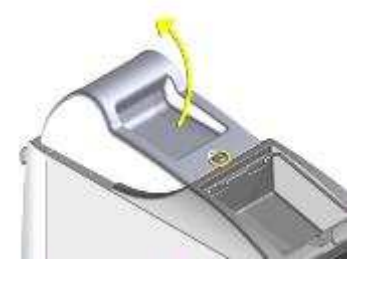

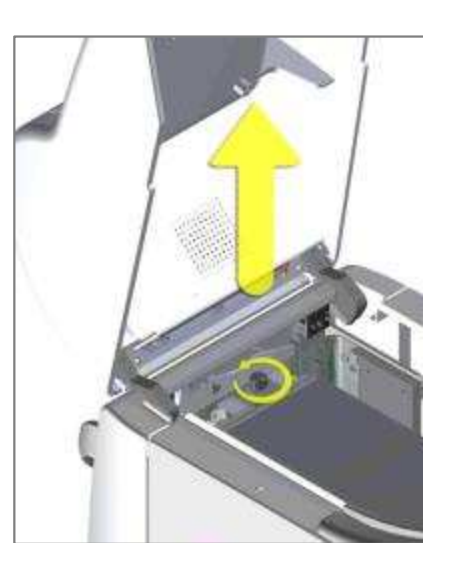

Contrôler la vitre de protection

• Si la vitre est endommagée, remplacer le *Blast Shield* en veillant à ne pas poser les doigts sur la vitre du *Blast Shield*.

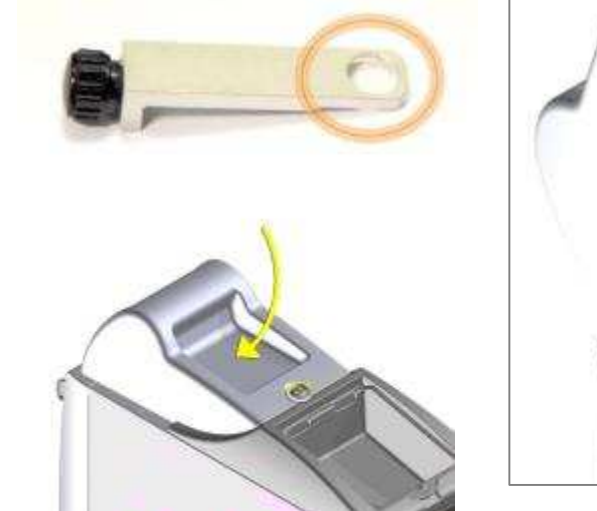

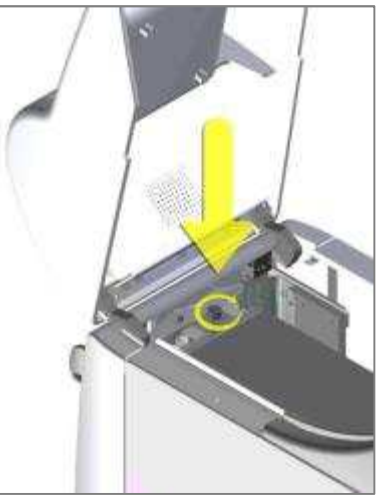

Reformer le capot.

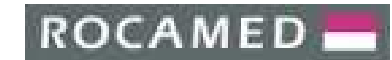

# 8 **DEPANNAGE**

Si le système ne fonctionne pas correctement, les diagnostics du tableau suivant peuvent aider à identifier la cause :

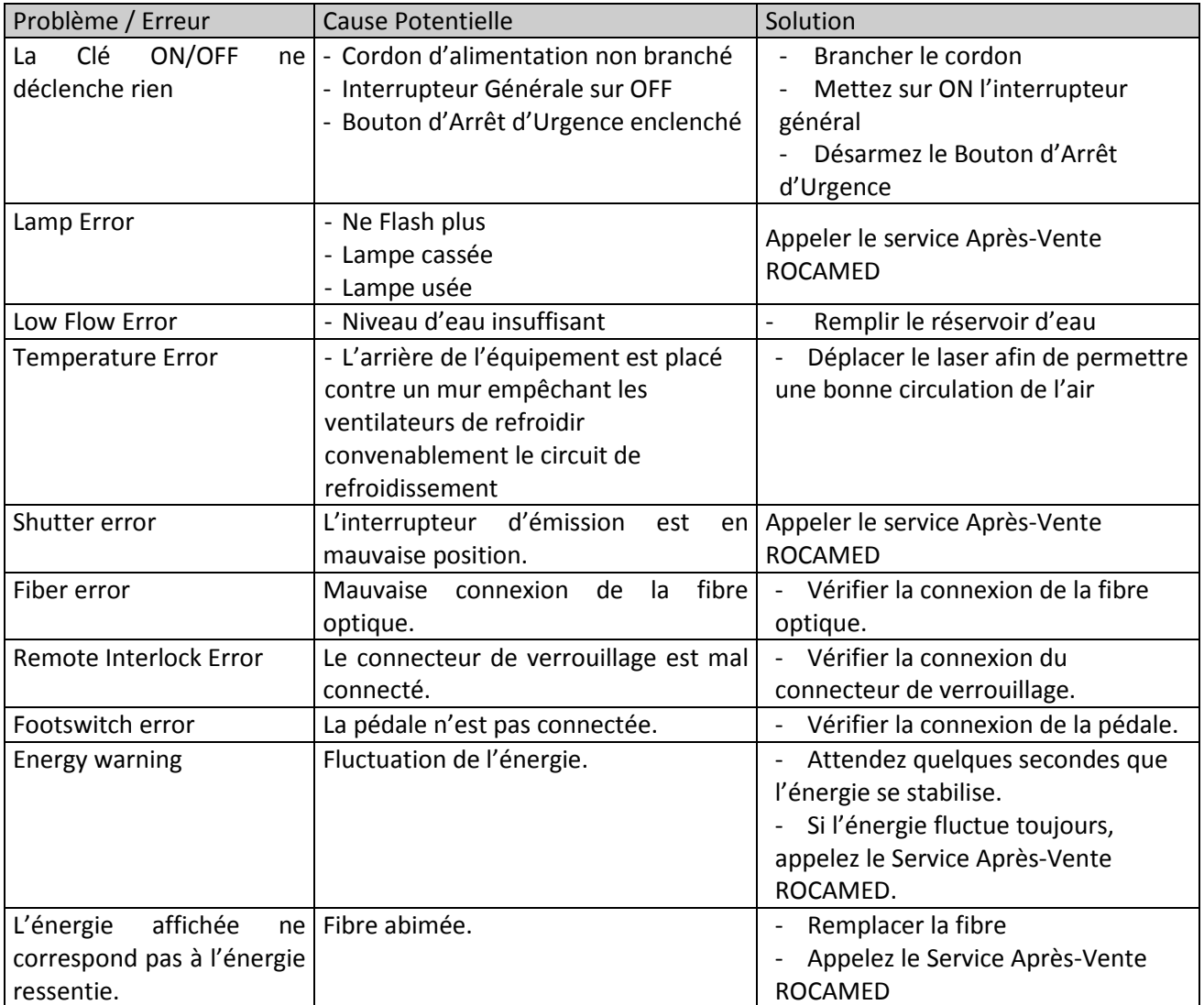

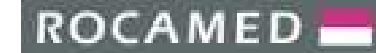

# 9 **SERVICE CLIENT**

# **9 CUSTOMER SERVICE**

## **9.1** *Manufacturer warranty and responsibility*

Le fabricant décline toute responsabilité en cas d'utilisation abusive du système.

Le fabricant ne saurait être tenu responsable de tout dommage ou défaillance résultant d'une mauvaise utilisation de l'appareil.

Une utilisation correcte consiste à :

- en suivant les instructions décrites dans ce manuel
- suivre un programme de maintenance approprié pour le système.

- respect des normes de sécurité nationales et internationales.

MH01 est garanti contre tout défaut de matériel et de fabrication pendant une période d'un (1) an à compter de sa livraison.

Les réparations nécessaires suite à une catastrophe naturelle, un accident, une défaillance du système électrique, une négligence, une utilisation ou une mauvaise utilisation de l'appareil, ou des réparations ou réparations effectuées par des personnes non autorisées par le fabricant ne sont pas couvertes par la garantie.

Le personnel du fabricant doit avoir libre accès à l'appareil.

Toute réparation ne pouvant être effectuée sur place sera effectuée dans nos laboratoires.

La garantie et la responsabilité du fabricant expireront également pour l'une des raisons suivantes :

- Utilisation de l'appareil non conforme aux procédures et instructions indiquées dans le manuel d'utilisation.

- Installation et maintenance incorrectes.

- Utilisation du système de sécurité défectueux, mal installé ou endommagé.

- Remplir les instructions de ce manuel concernant: le transport, le stockage, l'installation et la maintenance.

- altération arbitraire de l'appareil.

- Réparations incorrectes

- Accident causé par un élément externe.

En aucun cas, le client ne pourra prétendre à une indemnisation pour tout dommage résultant de la mise hors service de la machine.

Sur demande, le fabricant fournira toutes les informations techniques, y compris les schémas électriques, la liste des composants et les protocoles d'applications suggérés.

## **9.2** *Repair and modifications of the device*

- Seul le personnel de service autorisé peut effectuer la réparation et la maintenance.
- Il est recommandé de suivre le programme de maintenance standard.
- Il est recommandé de remplacer tous les composants endommagés.
- N'utilisez que des pièces de rechange d'origine.
- Les modifications constructives ne sont pas autorisées.

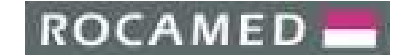

#### **9.3** *Service department contacts*

ROCAMED offers its customers resolve problems through e-mail and telephone contact, in addition to training courses for clients in ROCAMED, repairs and maintenance.

Please contact the Service Department of ROCAMED through the contacts listed below. Please keep to hand the serial number of your device.

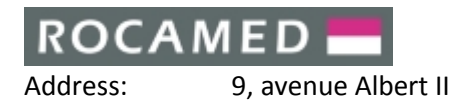

MC 98000 Monaco E-mail: info@rocamed.eu Telephone: +377 97 98 42 32

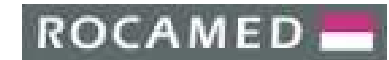

# 10 **SPECIFICATIONS TECHNIQUES**

## 10.1 **Spécifications Générales**

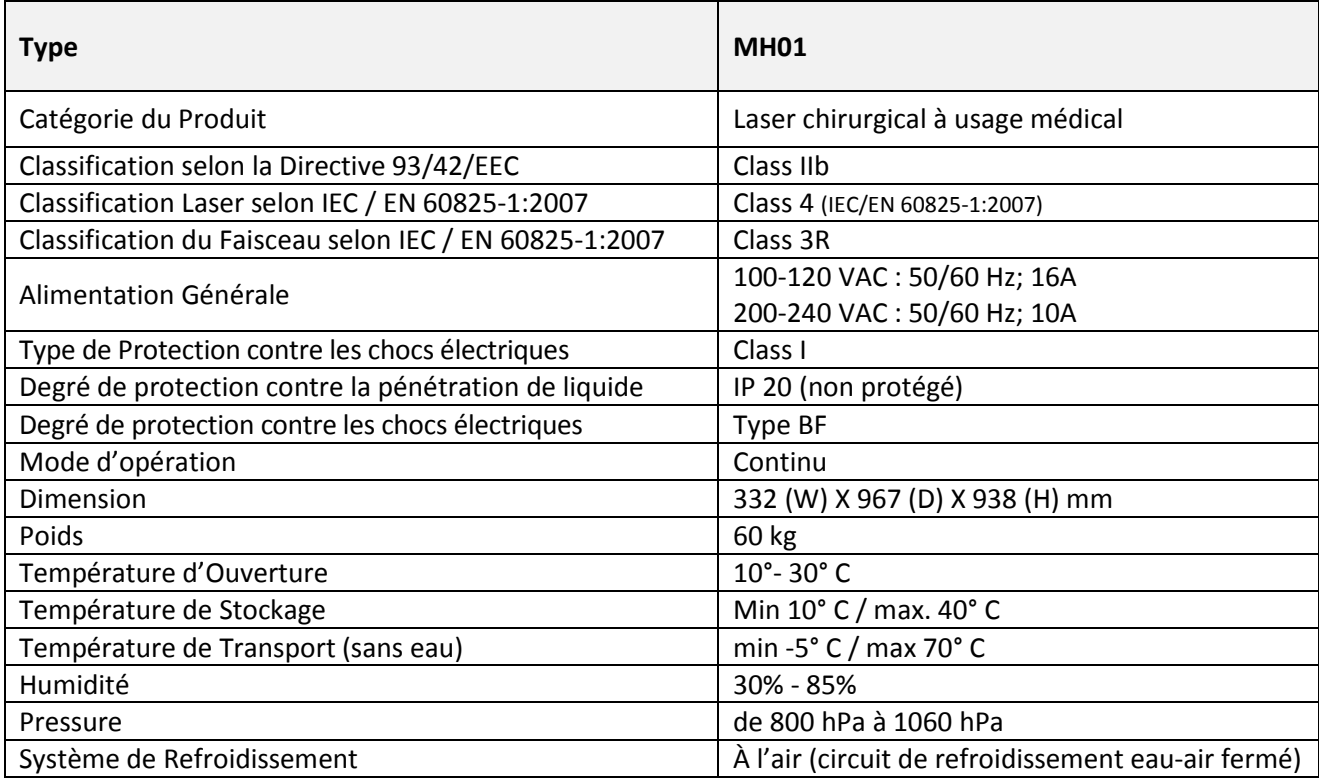

## 10.2 **Spécification de la Source Laser**

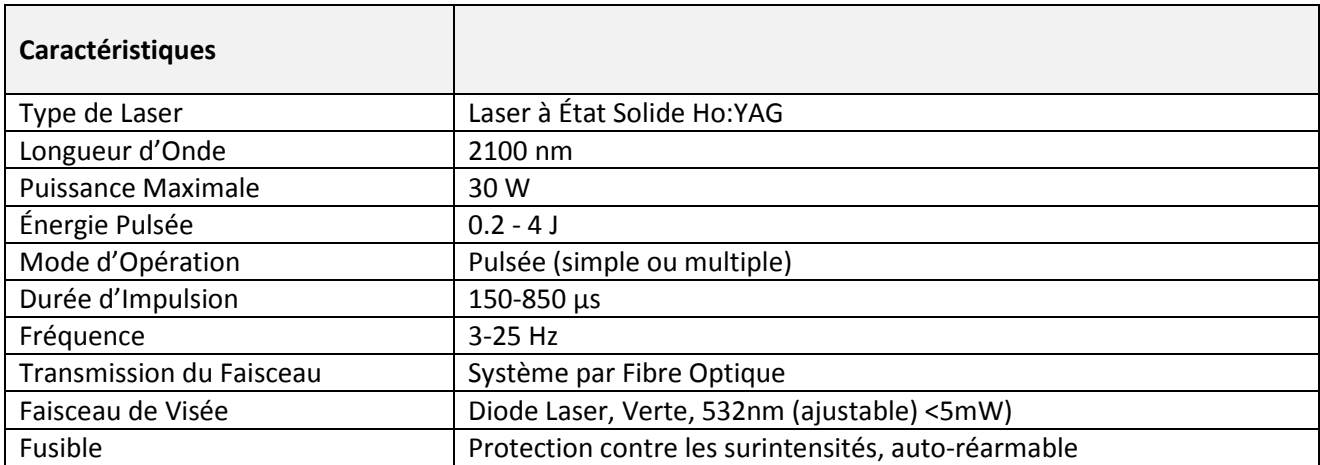

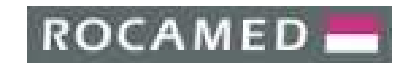

# 11 **ACCESSOIRES & CONSOMMABLES**

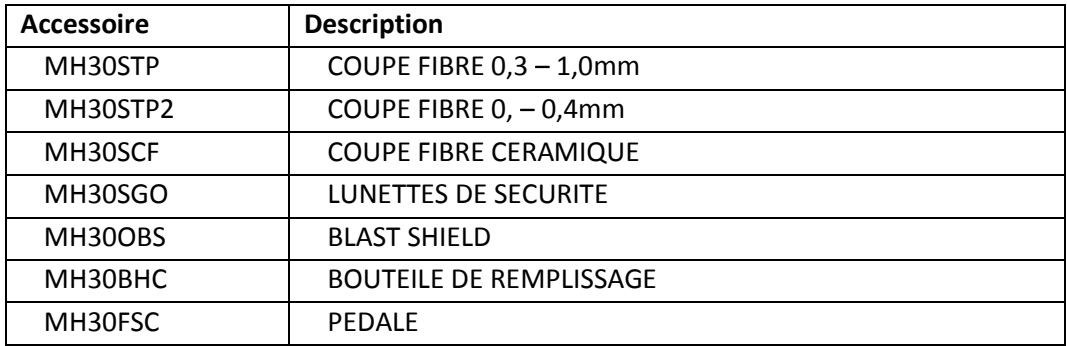

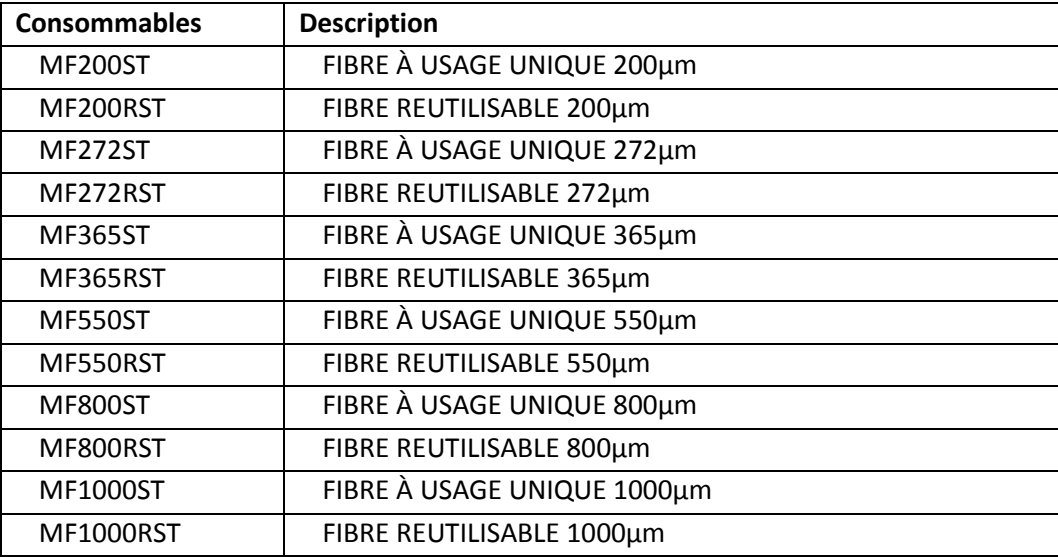
## 12 **TABLES (CEM)**

## **DANGER**

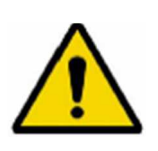

Pour garantir la sécurité de l'utilisateur, le patient et d'autres, utilisez uniquement des accessoires et des pièces de rechange spécifiées par le fabricant de ce produit. L'utilisation d'autres accessoires ou pièces détachées peuvent provoquer l'émission d'un rayonnement électromagnétique augmenté ou réduire l'immunité contre les interférences.

## **IMPORTANT**

Les dispositifs médicaux électriques sont soumis à des précautions particulières en matière de compatibilité électromagnétique (CEM) selon la norme IEC 60601-1-2 (2007).

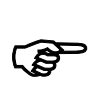

Assurez-vous de respecter les consignes de CEM pour l'installation et le fonctionnement.

Les appareils électriques médicaux peuvent être influencés par des dispositifs de communication HF mobiles (téléphone mobile).

S'il est nécessaire d'empiler des dispositifs ou de les placer les uns à côté des autres, que des interférences HF sont observées, assurez-vous que vous observez l'utilisation prévue des dispositifs.

dans les équipements électroniques à proximité

dans tous les établissements, y compris les établissements domestiques et ceux directement reliés au réseau public qui alimente les bâtiments utilisés à des fins domestiques.

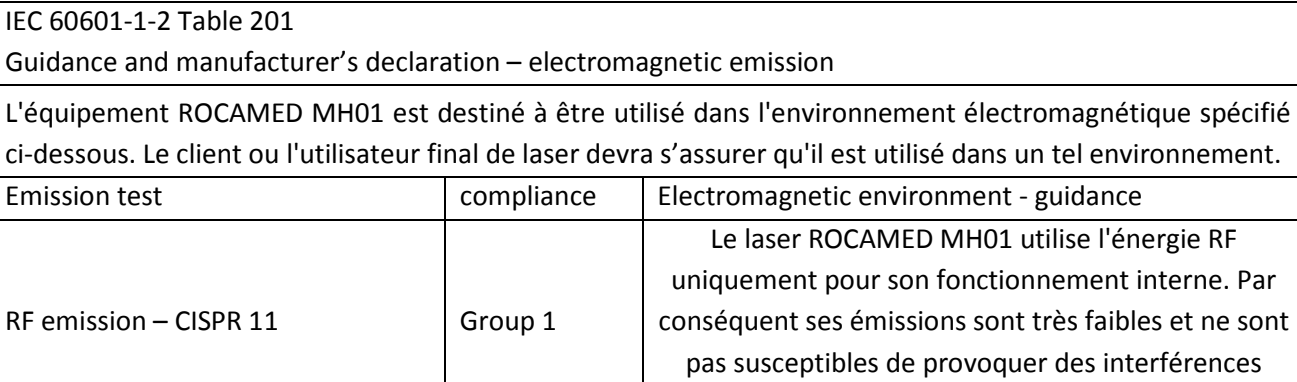

RF emission – CISPR 11 | Class A | Le laser ROCAMED MH01 est adapté à une utilisation

Complies

Harmonic emission IEC 61000-3-2

Voltage fluctuation/flicker emission

IEC 61000-3-3

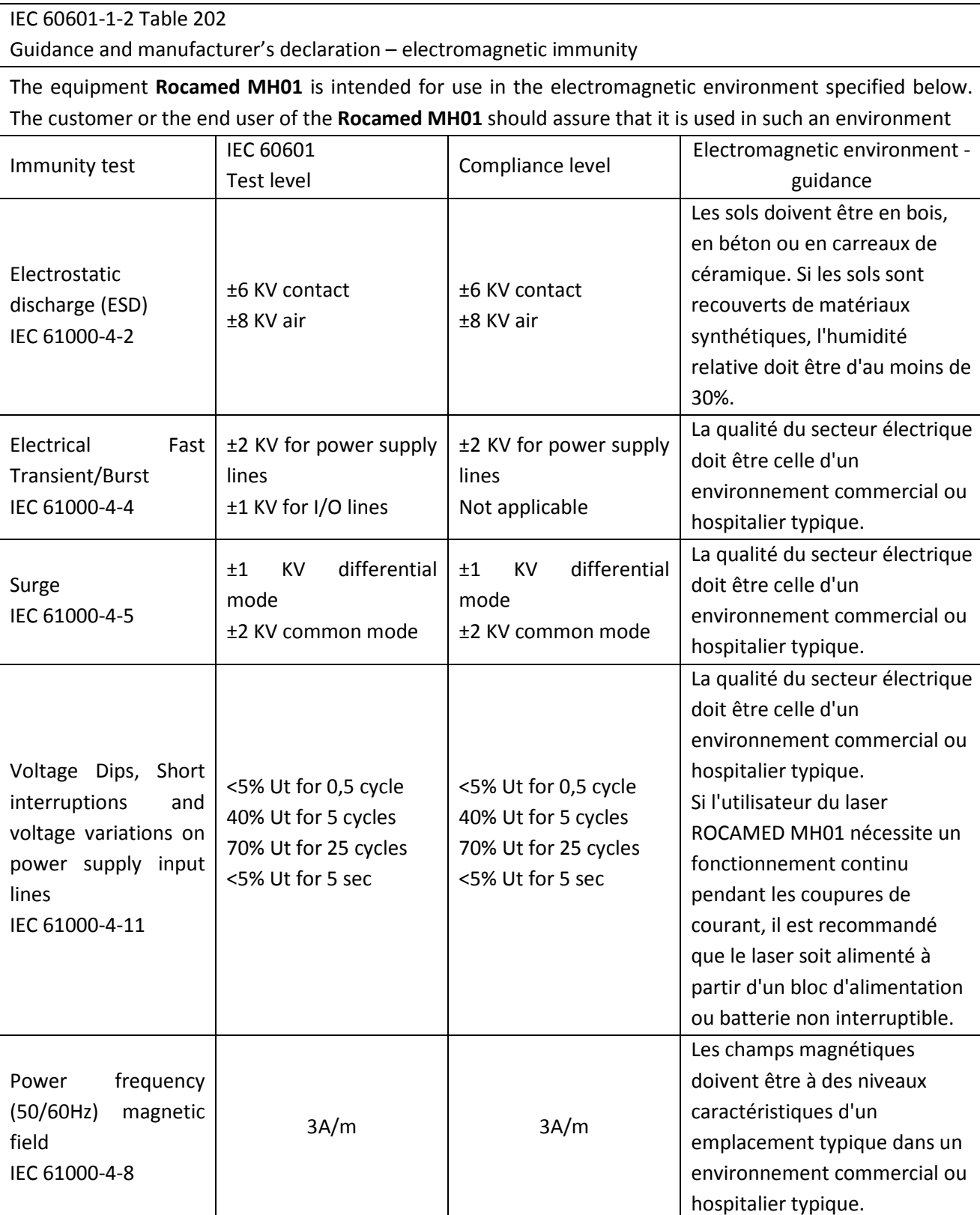

Note: It is the AC mains voltage prior to application of the test level

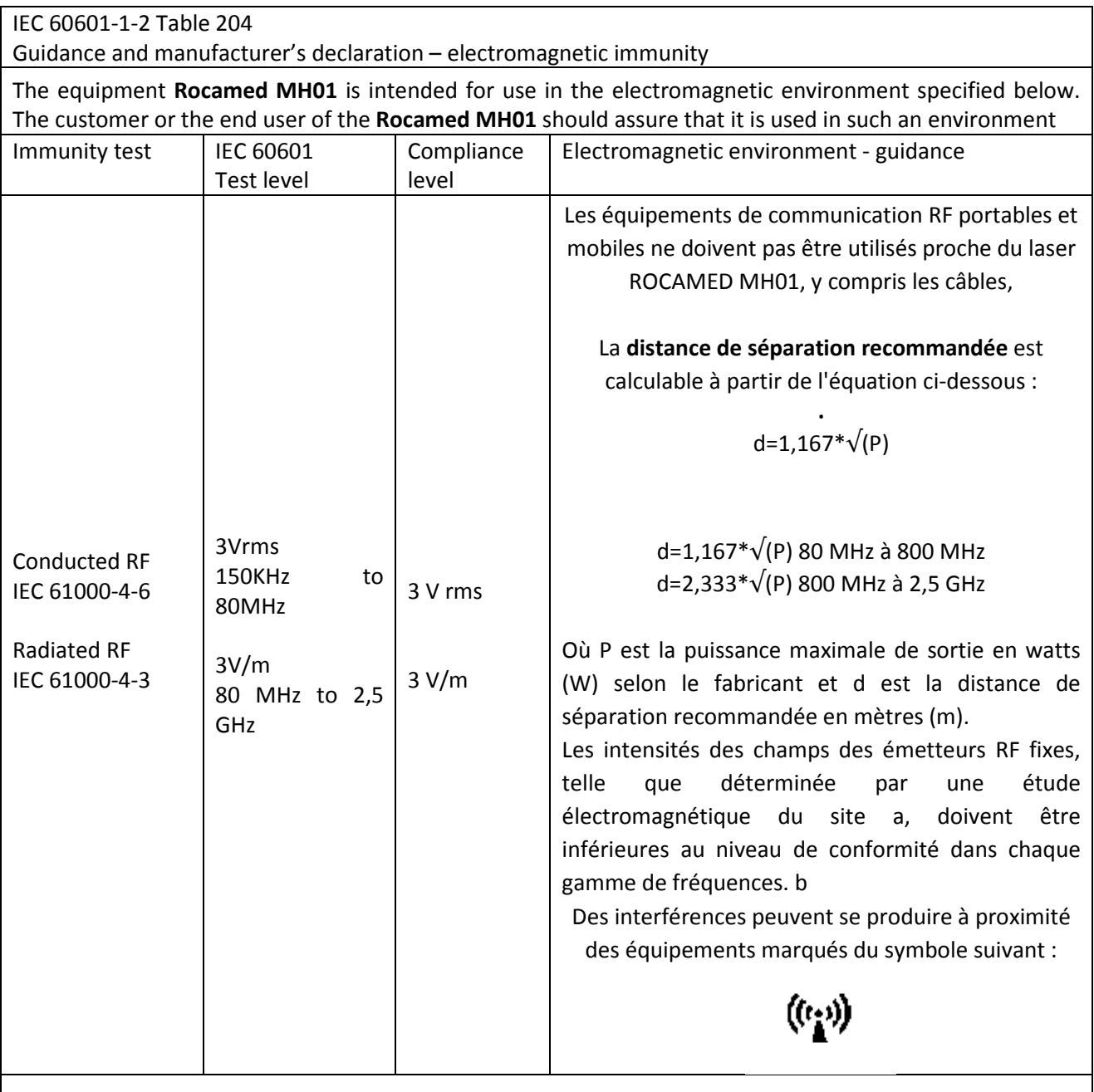

Note 1: at 80 MHz and 800 MHz, the higher frequency range applies Note 2: These guidelines may not apply in all situations. Electromagnetic propagation is affected by absorption and reflection from structures, objects and people.

 If abnormal performance is observed, additional measures may be necessary, such as re-orienting or relocating the **Rocamed MH01** 

b) Over the frequency range 150 KHz to 80 MHz, field strength should be less than 3 V/m.

a) Field strength from fixed transmitters, such as base stations for radio (cellular/cordless) telephones and land mobile radios, amateur radio, AM and FM radio broadcast and TV broadcast cannot be predicted theoretically with accuracy. To asses the electromagnetic environment due to fixed RF transmitters, an electromagnetic site survey should be considered. If the measured field strength in the location in which the **Rocamed MH01** is used exceeds the applicable RF compliance level above, the **Rocamed MH01** should be observed to verify normal operation.

## IEC 60601-1-2 Table 206

Recommended separation distances between portable and mobile RF communication equipment and the **Rocamed MH01** 

The equipment **Rocamed MH01** is intended for use in the electromagnetic environment in which radiated RF disturbances are controlled. The customer or the user of the **Rocamed MH01** can help prevent electromagnetic interference by maintaining a minimum distance between portable and mobile RF communications equipment (transmitters) and the **Rocamed MH01** as recommended below, according to the maximum power of communications equipment.

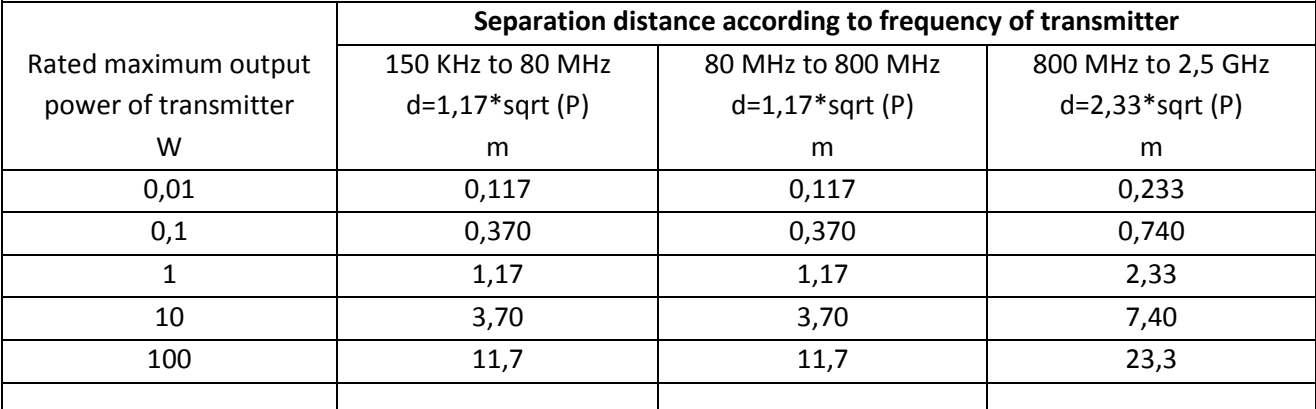

For transmitters rated at maximum output power not listed above, the recommended separation distance d in metres (m) can be estimated using the equation applicable to the frequency of the transmitter, where P is the maximum output power rating of the transmitter in watts (W) according to the transmitter manufacturer

Note 1: at 80 MHz and 800 MHz, the higher frequency range applies

Note 2: These guidelines may not apply in all situations. Electromagnetic propagation is affected by absorption and reflection from structures, objects and people.